(DIR3100MS) (DIR3110MS) (DIR3115MS) (DIR3115MS)

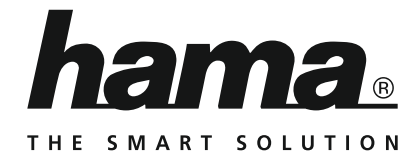

# **Digital Radio**

# **Digitalradio**

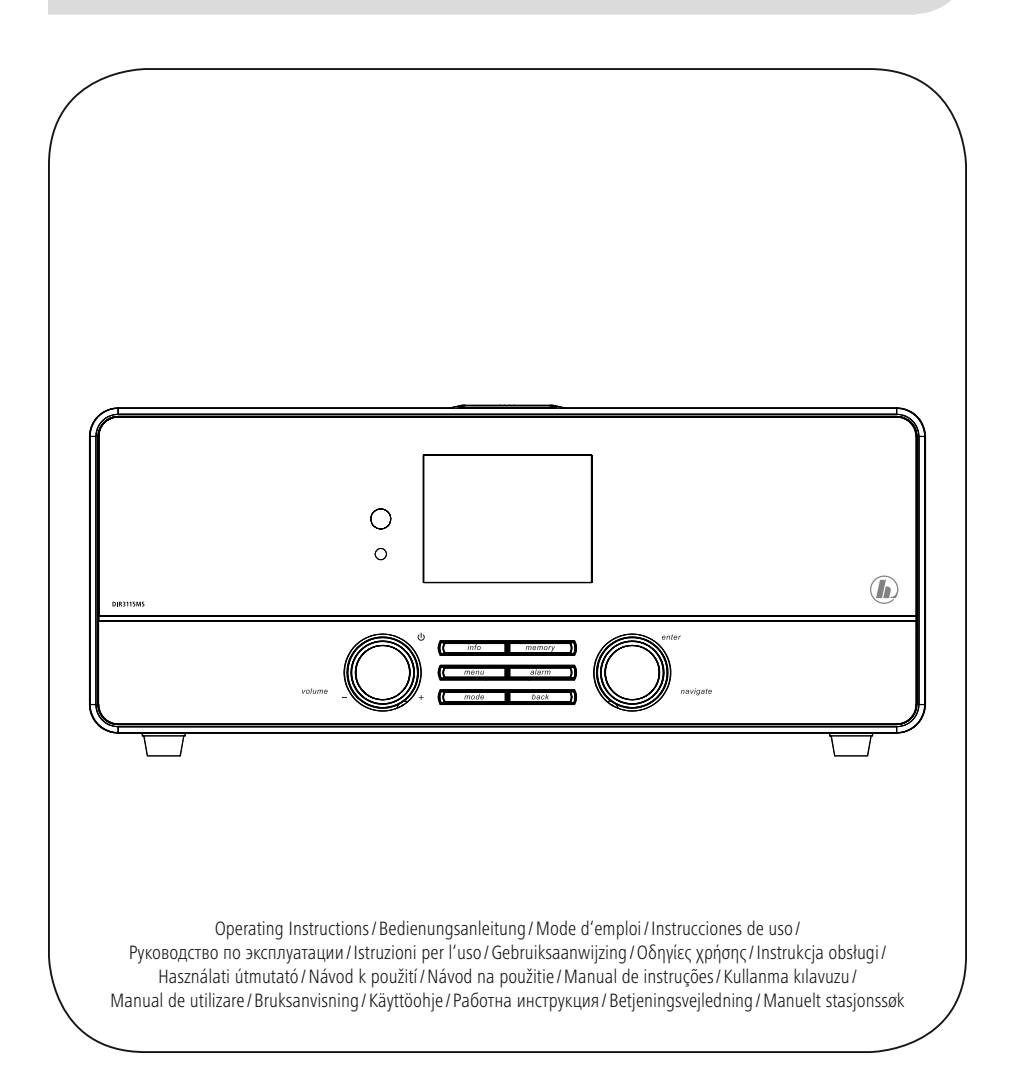

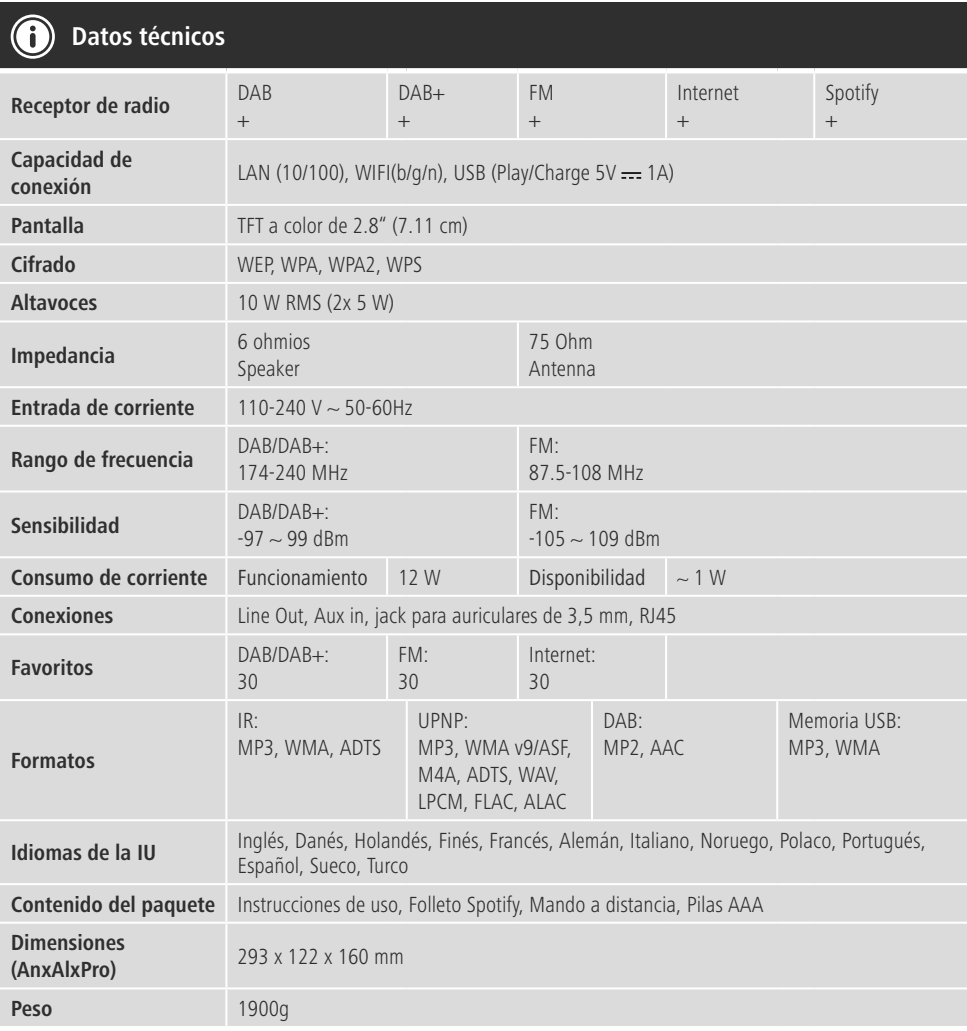

- **El placer del sonido con Spotify Connect** 1. Conecte su dispositivo DIR3100MS/ DIR3110MS/ DIR3115MS con su red WiFi.
- 2. Abra la app de Spotify en su teléfono, tableta o portátil mediante la misma red WiFi.
- 3. Reproduzca un título y seleccione «Dispositivos disponibles».
- 4. Seleccione su dispositivo DIR3100MS/ DIR3110MS/ DIR3115MS y disfrute del sonido.

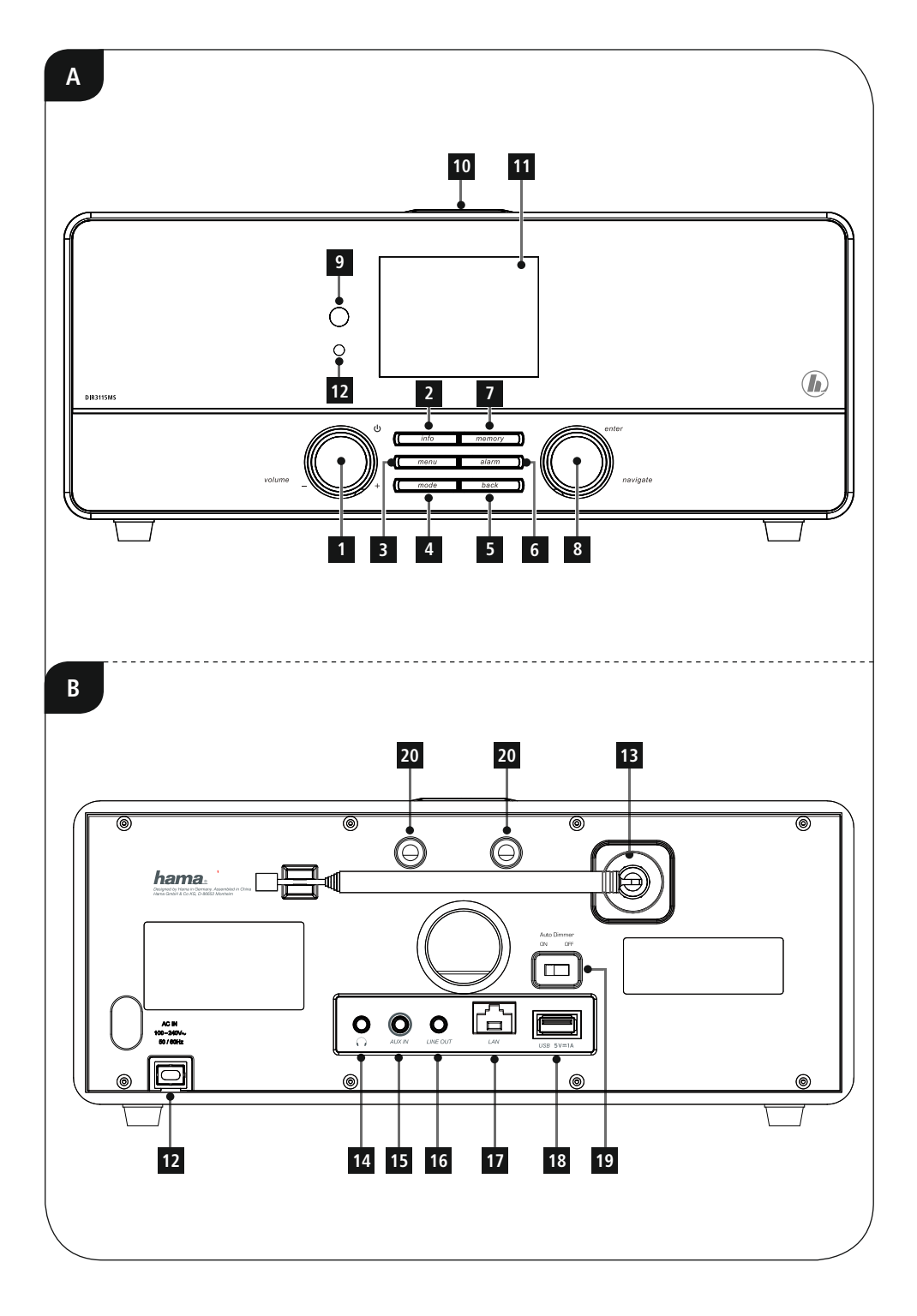

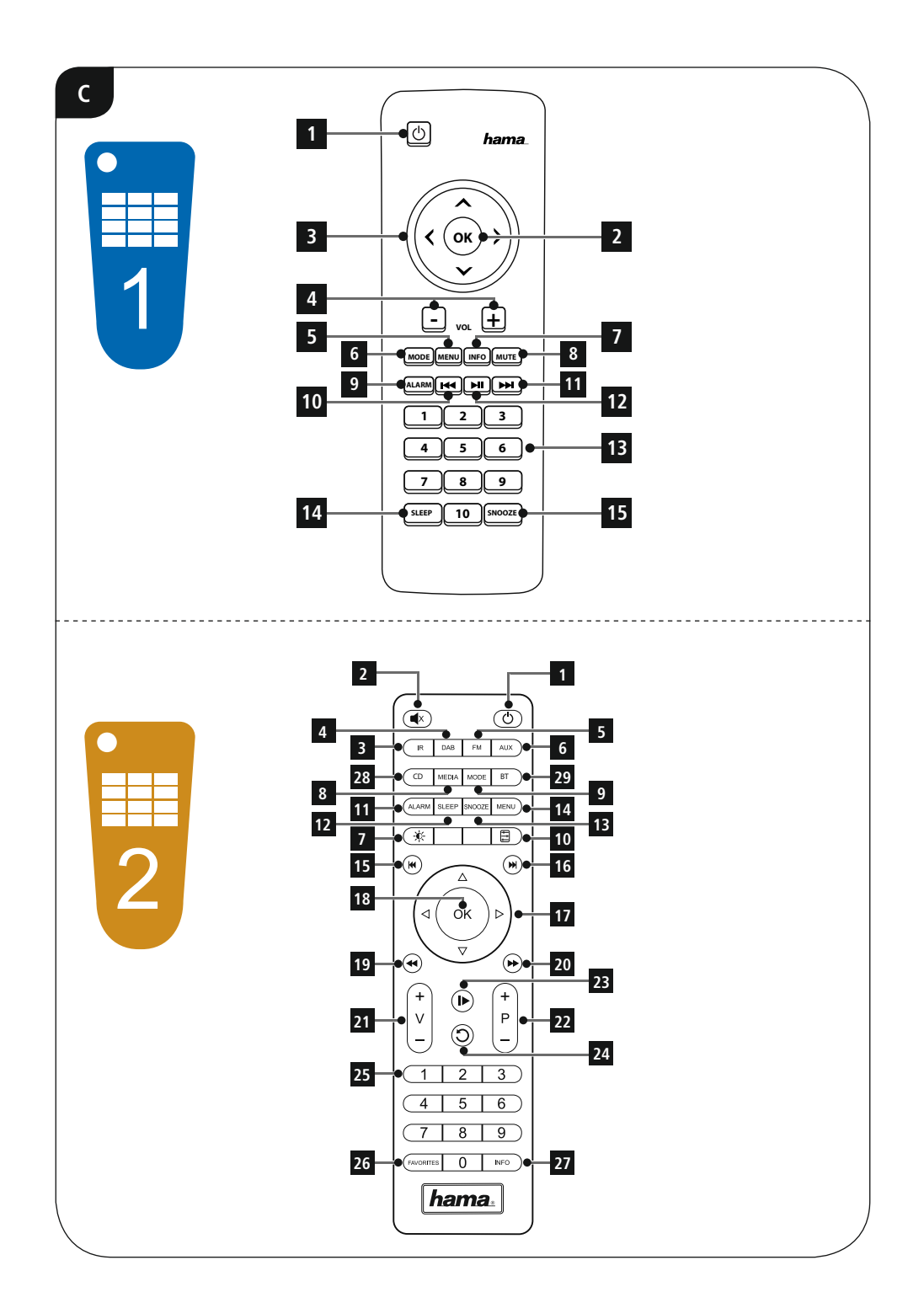

### **Elementos de manejo e indicadores**

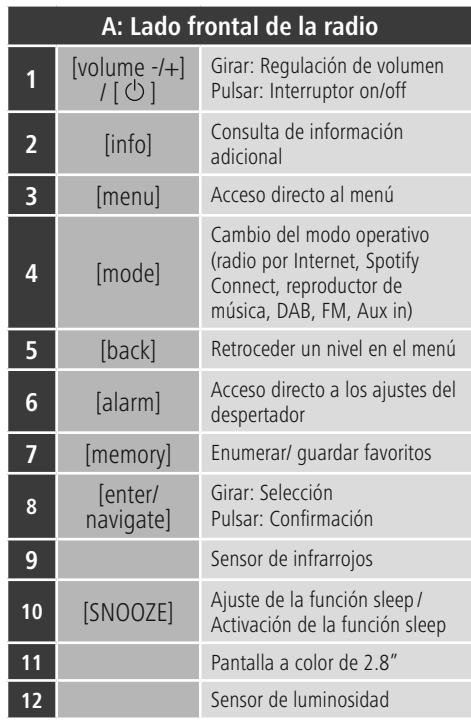

## **B: Lado posterior de la radio**

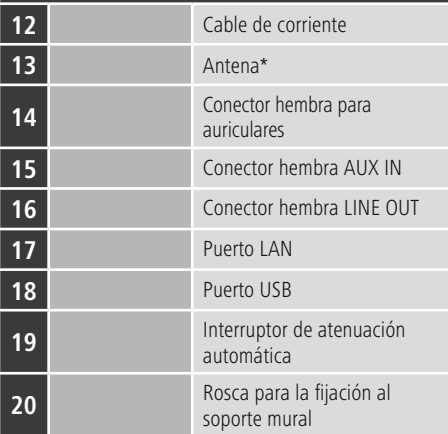

## **Nota**

\* Esta radio tiene una antena intercambiable. Puede utilizar una antena activa o pasiva que disponga de una conexión coaxial.

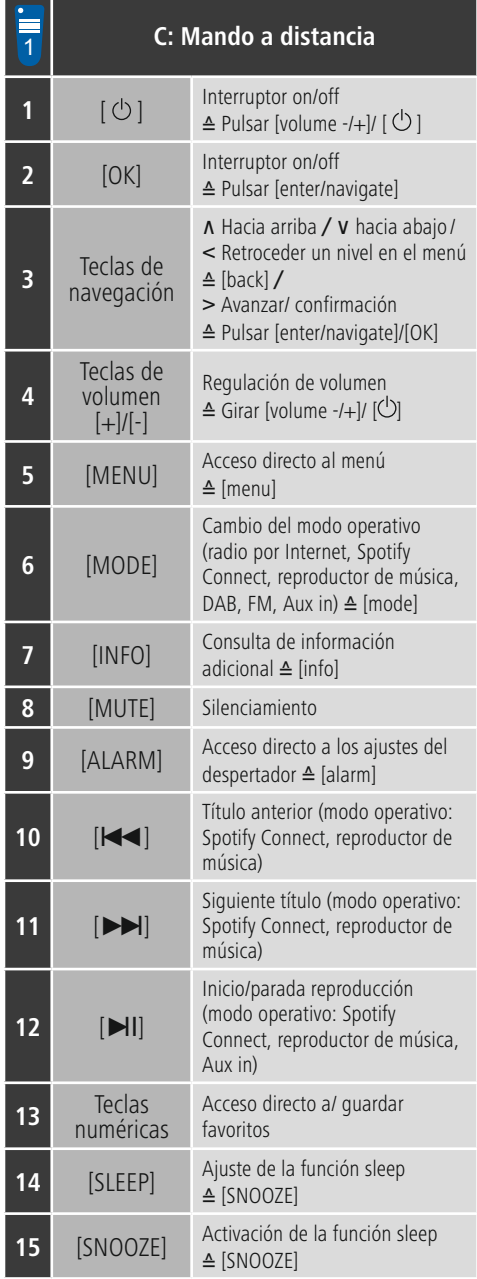

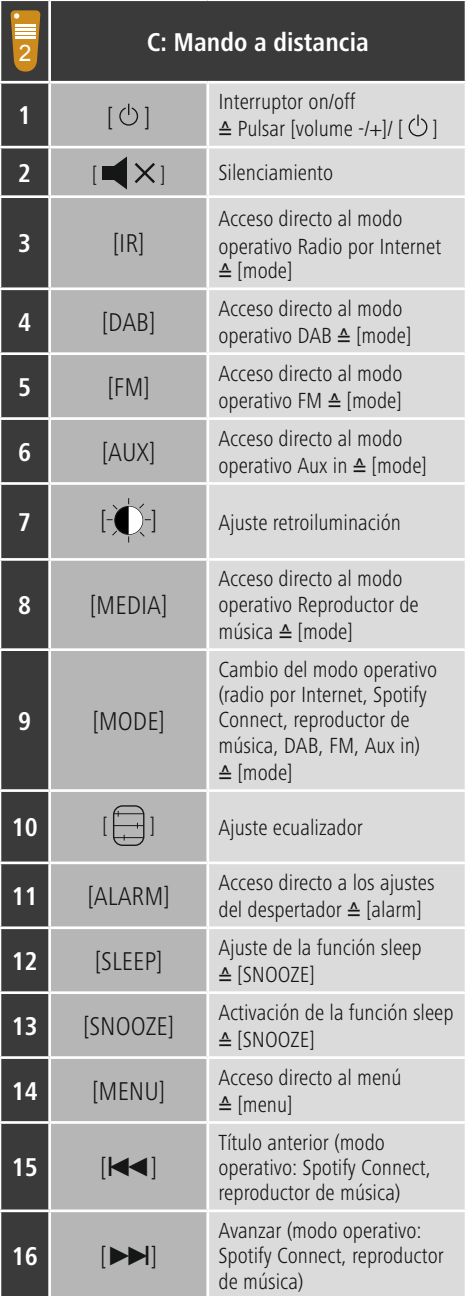

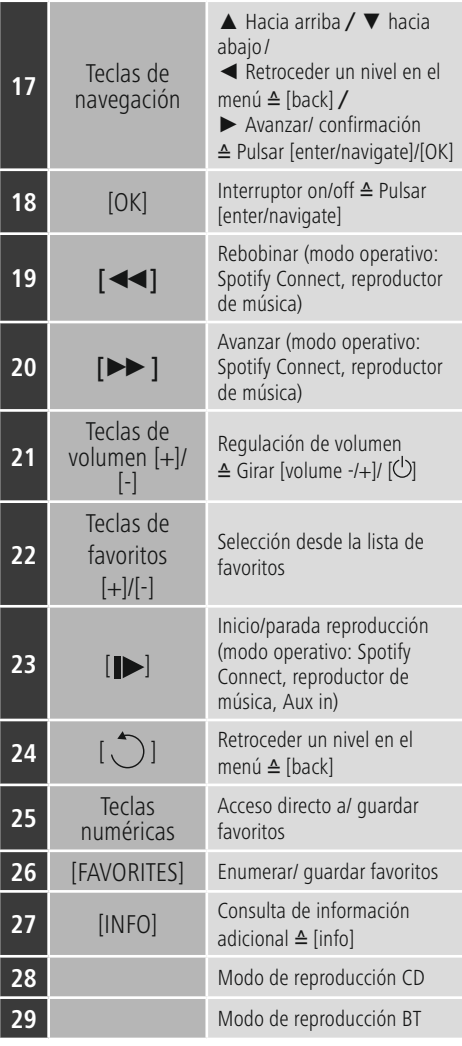

## **Contenido**

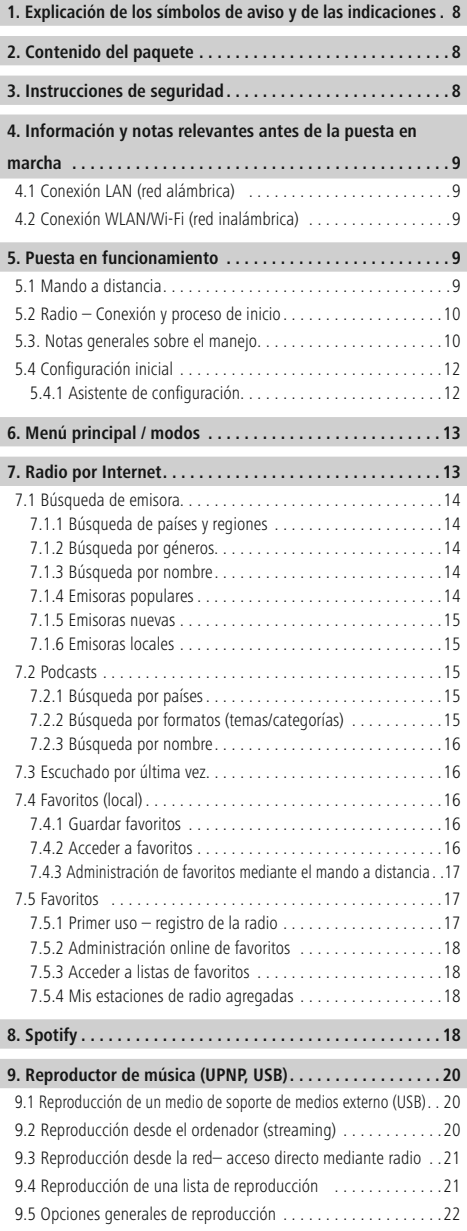

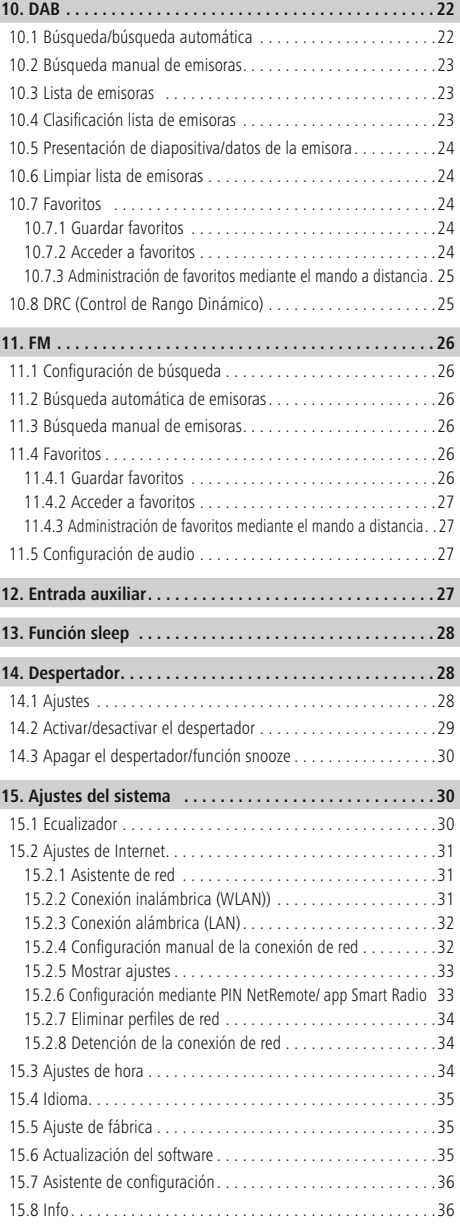

 $\overline{\circ}$ 

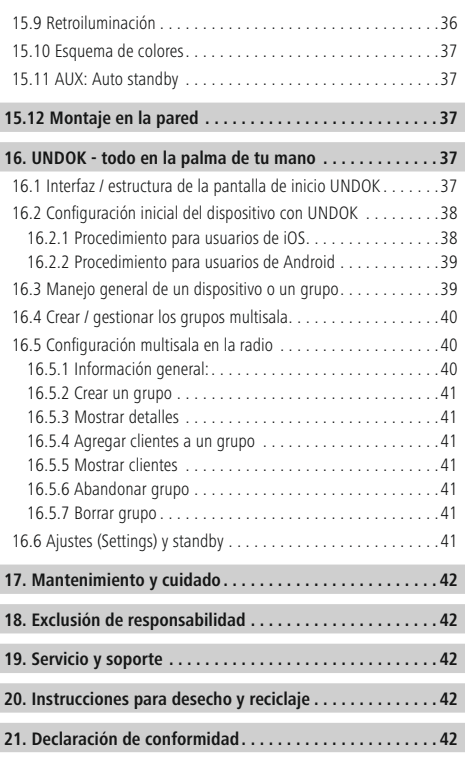

## **Resumen de símbolos**

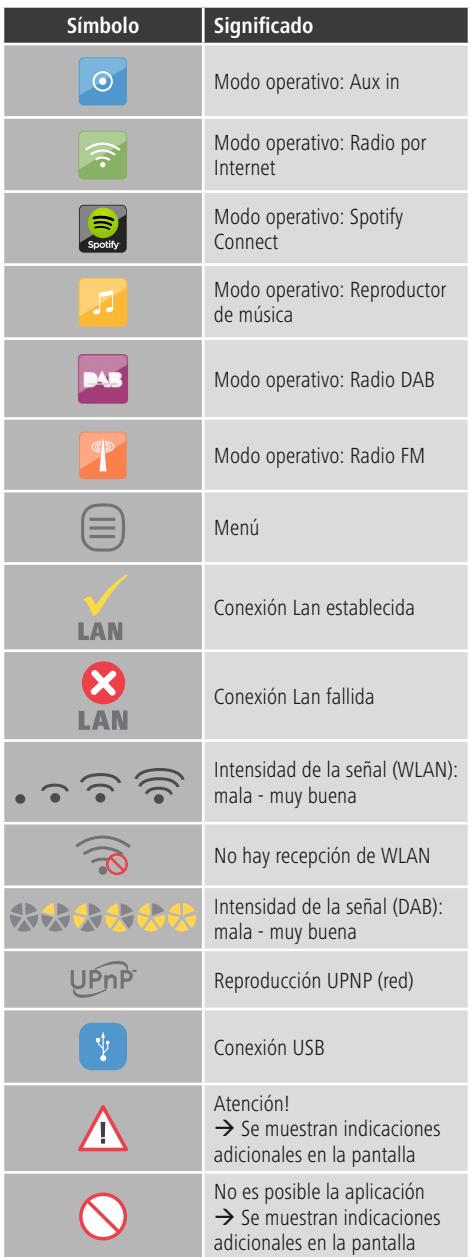

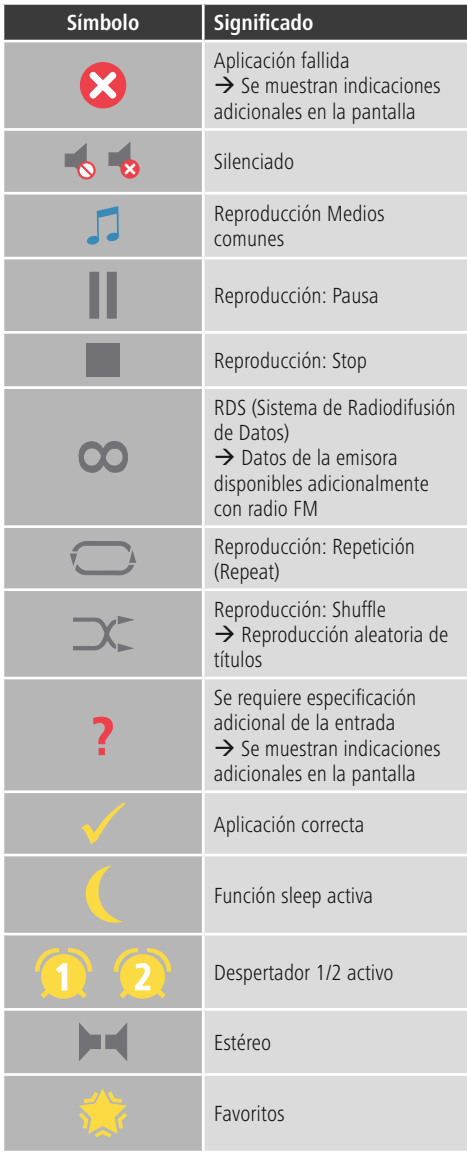

## **Estructura del menú**

### **MENU PRINCIPAL**

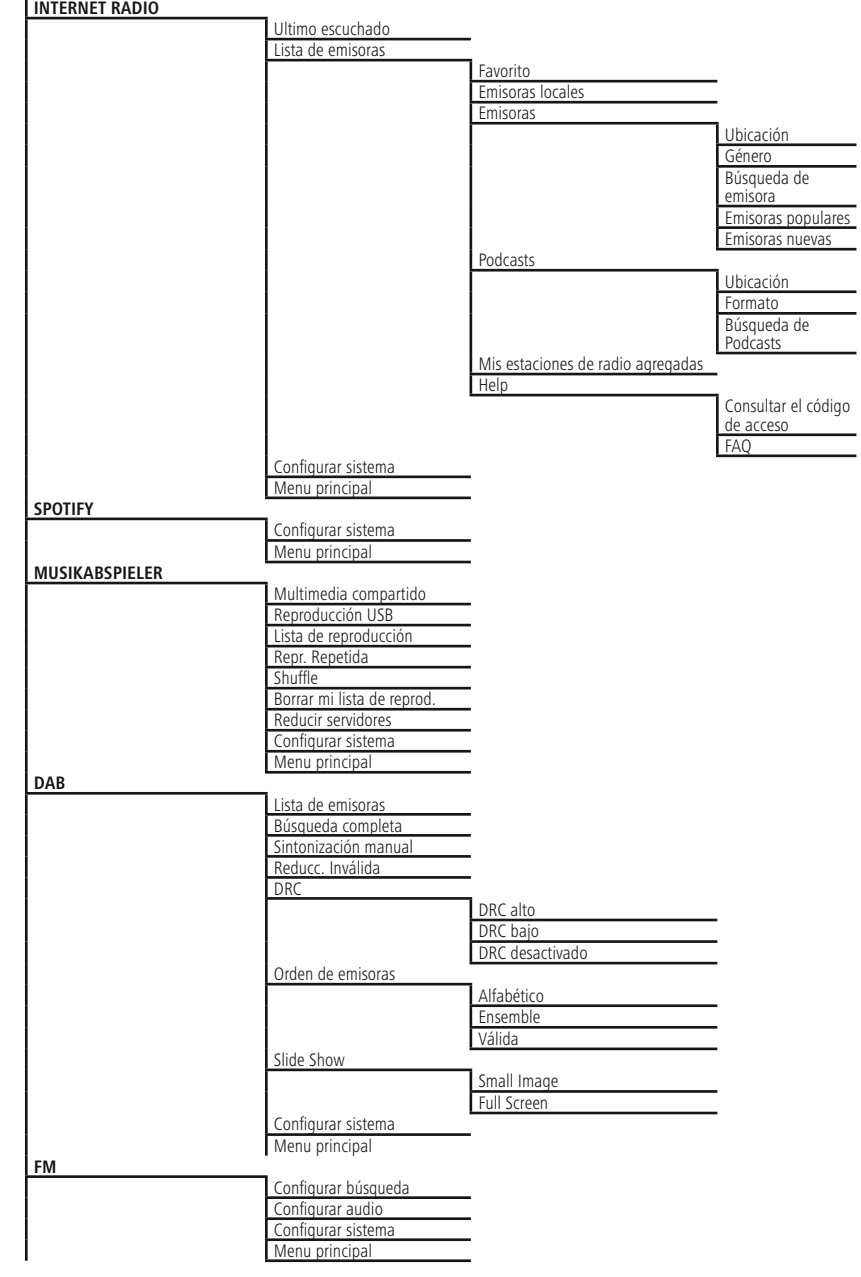

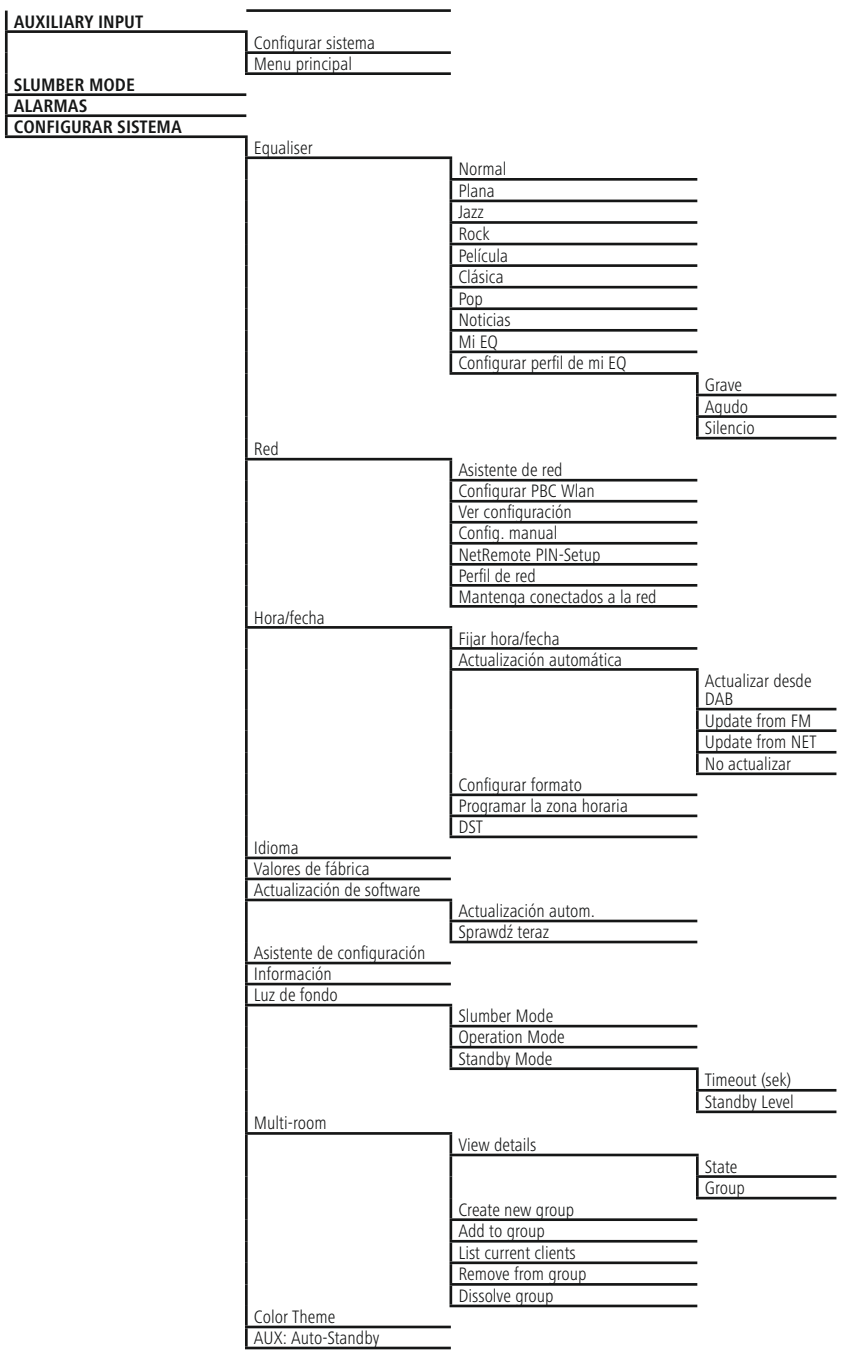

<span id="page-12-0"></span>Le agradecemos que se haya decidido por un producto de Hama. Tómese tiempo y léase primero las siguientes instrucciones e indicaciones. Después, guarde estas instrucciones de manejo en un lugar seguro para poder consultarlas cuando sea necesario. Si vende el aparato, entregue estas instrucciones de manejo al nuevo propietario.

### **1. Explicación de los símbolos de aviso y de las indicaciones**

### **Peligro de sufrir una descarga eléctrica**

Este símbolo hace referencia al peligro de contacto con partes no aisladas del producto que pueden conducir una tensión peligrosa de una intensidad tal que puede provocar una descarga eléctrica.

## **Aviso**

Se utiliza para caracterizar las indicaciones de seguridad o para llamar la atención sobre peligros y riesgos especiales.

### **Nota**

Se utiliza para caracterizar informaciones adicionales o indicaciones importantes.

### **2. Contenido del paquete**

- Radio digital DIR3100/DIR3110
- Antena telescópica con conexión coaxial
- Mando a distancia
- 2 pilas AAA
- Instrucciones breves/instrucciones de uso

### **3. Instrucciones de seguridad**

- El producto es para el uso doméstico privado, no comercial.
- Proteja el producto de la suciedad, la humedad, el calor excesivo y utilícelo sólo en recintos secos.
- Este producto, como todos los productos eléctricos, no debe estar en manos de los niños.
- No deje caer el producto ni lo someta a sacudidas fuertes.
- No opere el producto fuera de los límites de potencia indicados en los datos técnicos.
- Mantenga el material de embalaje fuera del alcance de los niños, existe peligro de asfixia.
- Deseche el material de embalaje en conformidad con las disposiciones locales sobre el desecho vigentes.
- No realice cambios en el aparato. Esto conllevaría la pérdida de todos los derechos de la garantía.

### **Peligro de sufrir una descarga eléctrica**

- No abra el producto y no lo siga operando de presentar deterioros.
- No utilice el producto si el adaptador de AC, el adaptador del cable o el cable eléctrico están dañados.
- No intente mantener o reparar el producto por cuenta propia. - Encomiende cualquier trabajo de mantenimiento al personal especializado competente.

## **Aviso – Pilas**

- Respete siempre la polaridad correcta (símbolos + y -) de las pilas y colóquelas como corresponda. La no observación de lo anterior conlleva el riesgo de derrame o explosión de las pilas.
- No permita a los niños cambiar las pilas sin la supervisión de una persona adulta.
- No mezcle pilas viejas y nuevas, ni tampoco pilas de tipos o fabricantes diferentes.
- Saque las pilas de los productos que no se vayan a utilizar durante un periodo prolongado de tiempo.
- No cortocircuite las pilas.
- No carque las pilas.
- No arroje las pilas al fuego.
- Mantenga las pilas fuera del alcance de los niños.

### <span id="page-13-0"></span>**4. Información y notas relevantes antes de la puesta en marcha**

### **Nota**

Encontrará una descripción detallada de la aplicación UNDOK y del alcance completo de sus funciones en nuestra guía UNDOK, en:

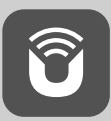

www.hama.com->00054819, 00054824 00054853, 00054854->Downloads

### **Nota – Optimizar recepción**

- Este producto cuenta con una conexión para antena que permite la utilización de una antena activa o pasiva. Dicha conexión se efectúa mediante un conector F coaxial.
- El producto ya incorpora una antena telescópica pasiva que permite la recepción mediante DAB, DAB+ y FM. Para facilitar un rendimiento óptimo de la recepción, tenga en cuenta que la antena debe haberse extraído completamente y que debe contar con una orientación vertical.
- Puede que deba probar diferentes ubicaciones para obtener la mejor recepción posible.

# **Preparación de la conexión de red /**

**Conexión a Internet** Tiene la posibilidad de integrar esta radio en una red local, accediendo así a un servidor doméstico u otras fuentes habilitadas. Para recibir radio por Internet o acceder a contenidos multimedia no almacenados localmente (de tipo streaming, p. ej. Spotify Connect), se requiere adicionalmente una conexión a Internet en la red.

## **Nota**

Una conexión por cable es menos propensa a sufrir interferencias que una conexión mediante WLAN. Por ello recomendamos la conexión directa por cable entre el punto de acceso (AP) y la radio para garantizar una recepción sin interferencias.

### **4.1 Conexión LAN (red alámbrica)**

- Conecte un cable RJ45 LAN con una toma de conexión libre de su router/switch/AP.
- Conecte el otro extremo del cable LAN con la conexión LAN (RJ45) de la radio.
- Asegúrese de que el router está encendido y de que se ha establecido una conexión a Internet/a la red.
- Si surgieran preguntas sobre la configuración del router, emplee las instrucciones de uso del router para detectar el fallo/solucionar el problema.
- Encontrará instrucciones precisas para la configuración **de la conexión LAN** en el apartado **Conexión alámbrica**.

### **4.2 Conexión WLAN/Wi-Fi (red inalámbrica)**

- Asegúrese de que el router está encendido y de que se ha establecido una conexión a Internet/a la red.
- Si no lo ha hecho todavía, active la conexión WLAN de su router.
- Si surgieran preguntas sobre la configuración del router, emplee las instrucciones de uso del router para detectar el fallo/solucionar el problema.
- Encontrará instrucciones precisas para la configuración de la conexión WLAN en el **apartado Conexión inalámbrica**.

### **5. Puesta en funcionamiento**

### **5.1 Mando a distancia**

- Abra la cubierta del compartimento de pilas que se encuentra en el lado posterior del mando a distancia.
- Retire (de ser necesario) la lengüeta de cierre y levante la tapa. En otros modelos del mando a distancia es suficiente con deslizar la cubierta en la dirección indicada.

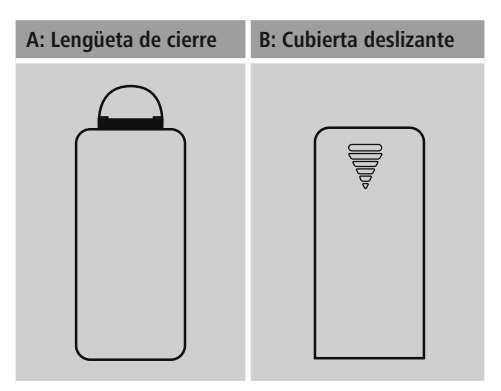

<span id="page-14-0"></span>• Coloque las pilas incluidas en el volumen de suministro atendiendo a que la polaridad sea la correcta. La polaridad correcta se muestra en el compartimento para pilas mediante la indicación del polo positivo y negativo.

### **Nota – Mando a distancia**

- El volumen de suministro de esta radio incluye uno de los dos mandos a distancia representados (C).
- Las funciones que difieren entre ambos mandos a distancias se indican en el texto mediante los símbolos  $\overline{\mathbf{u}} \times \overline{\mathbf{u}}$ .

## **5.2 Radio – Conexión y proceso de inicio**

Conecte el cable de corriente con una toma de corriente correctamente instalada y fácilmente accesible. La fuente de alimentación es adecuada para una tensión de red de 100-240 V y por ello utilizable en prácticamente todas las redes de corriente que se basen en corriente alterna. Recuerde que para ello puede requerirse un adaptador específico del país.

Encontrará la selección correspondiente de productos en www.hama.com.

## **Nota**

- Utilice el producto conectado a una toma de corriente autorizada.
- En caso de tomas de corriente múltiples, asegúrese de que los consumidores conectados no sobrepasan el consumo total de potencia admisible.
- La toma de corriente debe estar fácilmente accesible en todo momento.
- Desconecte el producto de la red si no va a emplearse durante un tiempo prolongado.

La inicialización se produce tras la conexión del producto a la toma de corriente. La radio se inicia.

El **asistente de configuración** le ayuda durante el ajuste inicial.

### <span id="page-14-1"></span>**5.3. Notas generales sobre el manejo**

### **Instrucciones de manejo**

- En estas indicaciones para el manejo siempre se hace referencia al manejo directo desde el dispositivo. Las funciones utilizables únicamente mediante la aplicación (**app**) o el mando a distancia se aclaran por separado.
- Las teclas del mando a distancia y sus funciones, las correspondientes a las teclas del dispositivo (≙), pueden consultarse en el apartado referente a los elementos de manejo e indicadores.
- [**OK**] y la tecla de navegación > del mando a distancia equivalen a pulsar [**enter/navigate**].
- [**OK**] y la tecla de navegación ► del mando a distancia equivalen a pulsar [**enter/navigate**].
- La tecla de navegación < del mando a distancia equivale a la tecla [**back**] del lado frontal de la radio.
- La tecla de navegación ◄ del mando a distancia equivale a la tecla [**back**] del lado frontal de la radio.
- Las teclas de navegación ∧/∨ equivalen a girar a la izquierda y a la derecha la tecla [**enter/navigate**] del lado frontal de la radio.
- Las teclas de navegación ▲/▼ equivalen a girar a la izquierda y a la derecha la tecla [**enter/navigate**] del lado frontal de la radio.
- En casos de selección entre diferentes botones (p. ej. **SÍ** o **NO**), el botón seleccionado se muestra con fondo claro.
- En menús que ofrecen una selección entre diferentes opciones (p. ej. ecualizador,actualización, etc.), la opción actualmente seleccionada se indica mediante \*.

- **Navegación y control** Girando [**enter/navigate**] puede seleccionar opciones individuales del menú.
- Puede confirmar la selección pulsando [**enter/ navigate**].

Este procedimiento se visualiza en estas instrucciones de manejo mediante los siguientes símbolos.

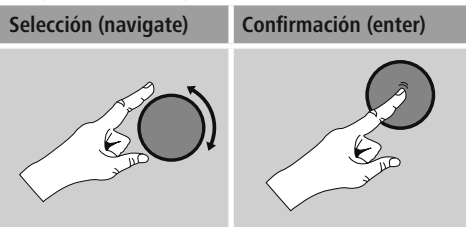

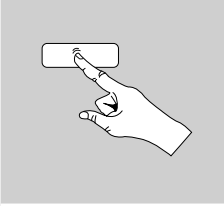

Es posible acceder a algunas funciones mediante teclas de marcación abreviada. La pulsación de las teclas de marcación abreviada se representa mediante este símbolo.

Tras pulsar una tecla de marcación abreviada, navegue por las opciones de menú ofrecidas mediante [**enter/ navigate**].

- **esquiar el volumen/ mute**<br>• Girando [**volume** -/+] / [  $\circ$  ] se aumenta (a la derecha) o disminuye (a la izquierda) el volumen.
- Pulse [**MUTE**] en el mando a distancia para silenciar la radio.
- Pulse  $\left[\blacksquare\right]$   $\times$ ] en el mando a distancia para silenciar la radio.
- Pulse [**MUTE**] nuevamente para restablecer el volumen al valor aplicado previo al silenciamiento.
- $\Box$  Pulse  $\square$   $\times$  nuevamente para restablecer el volumen al valor aplicado previo al silenciamiento.

# **Introducción de contraseñas, textos de búsqueda,**

- **etc.** Seleccione con [**enter/navigate**] los números y/o cifras correspondientes individualmente y confirme la selección correspondiente pulsando [**enter/navigate**].
- Para corregir fallos en la introducción, seleccione y confirme con el botón **BKSP**/**<**. El último valor introducido se borra.
- Para cancelar la introducción, seleccione y confirme con el botón **CANCEL** /**ABBR**.
- Si ha introducido todo los valores y desea finalizar la introducción, confirme con el botón **OK**.
- Pulsando [**info**] accede directamente <sup>a</sup> los botones **BKSP**/**<-**/ /**OK**/**CANCEL** /**ABBR**.

**Información adicional** Pulsando [**info**] se muestra información adicional, dependiendo del modo operativo y de la emisora, los archivos de música etc. correspondientes.

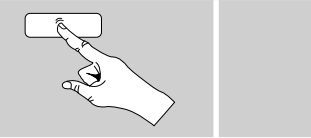

[**info**]

### • **Descripción**

Indicación de la emisora de radio, el programa actual, contenido, temas, etc.

• **Género/país del programa**

Se indica el género (estilo musical) y el país/estado o la región de la emisora.

- **Fiabilidad**
- **Velocidad de bit**

Se muestra la velocidad de bit de la emisora recibida en el momento actual.

• **Codec**

Indicación del procedimiento de codificación para la digitalización de datos y señales, p. ej. MP3, WMA

• **Tasa de muestreo**

Indicación de la tasa de muestreo (tasa de sampling/ sample o frecuencia de muestreo), que indica la frecuencia con la que se consulta la señal de audio en un tiempo determinado.

• **Buffer de reproducción**

La potencia de la señal de la emisora recibida se indica mediante la longitud de la barra representada.

- **Fecha actual**
- **Intérprete**
- **Álbum**
- **Carpeta**
- **Ruta**

Indicación de la ruta de almacenamiento del archivo reproducido actualmente.

## **Encendido/ apagado/ standby**

- Pulse [**volume** -/+] / [  $\circlearrowright$  ] para encender o apagar la radio (standby).
- Desconecte el dispositivo de la alimentación de corriente para apagarlo totalmente.

### <span id="page-16-0"></span>**5.4 Configuración inicial**

Cuando se enciende por primera vez, se inicia automáticamente el asistente de configuración (Setup Wizard). El asistente de configuración se ejecuta en el idioma inglés. Puede saltarse el asistente y abrirlo posteriormente en su idioma. El **idioma** deseado lo puede ajustar como se describe en **15.4**.

### **5.4.1 Asistente de configuración**

Debe decidir si iniciar la configuración inicial mediante el asistente de configuración (Setup Wizard) (**YES**/**SÍ**) o saltarla (**NO**/**NO**):

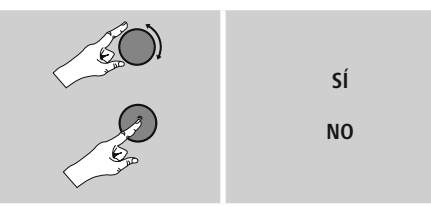

### $\bigcirc$ **Nota – Inicio con o sin asistente de configuración**

- Para una primera puesta en funcionamiento fácil y rápida (ajuste de fecha y hora, configuración de la conexión a Internet, etc.) le recomendamos ejecutar el asistente de configuración (**SÍ**).
- Si, no obstante, desea saltar la configuración inicial mediante el asistente de configuración, seleccione **NO**. Todos los ajustes realizados mediante el asistente de configuración pueden efectuarse también posteriormente de manera individual a través de los ajustes del sistema. Alternativamente, es posible ejecutar nuevamente el asistente de configuración en cualquier momento.
- Seguidamente, seleccione **SÍ** <sup>o</sup> **NO** para ejecutar o no ejecutar el asistente de configuración automáticamente con el siguiente inicio de la radio. Se encuentra en el menú principal.

## **Fecha/hora**

- **Formato de12/24 horas Actualización automática**
	- **Actualización de DAB/FM**

En la actualización automática mediante la red de radio FM/DAB/DAB+, las instituciones radiofónicas facilitan la hora y la fecha y el dispositivo las procesa. Efectuando el ajuste a través de dicha fuente tendrá la absoluta certeza de que la hora se ajustará correctamente y las horas de alarma guardadas se mantendrán, incluso en caso de sufrir un fallo de corriente.

### • **Actualización de Internet**

Seleccionando esta opción, la hora y la fecha se ajustan automáticamente a través de la conexión a Internet. Seleccione adicionalmente la zona horaria de su localización y, si lo desea (**ON**), la adaptación al horario de verano/invierno.

• **No hay actualización** La hora y la fecha (**DD-MM-AAAA**) deben ajustarse manualmente, ya que no se produce un ajuste automático.

**Detener la conexión de red** Este ajuste es una función de ahorro energético de la radio. Con la función desactivada (**NO\***), el módulo de red se apaga si la radio no emplea activamente ninguna conexión de red (p. ej. en el modo standby). Con ello, una vez apagado, no es posible acceder a la radio desde un PC, smartphone o tableta.

Por tanto, en caso de emplear streaming o el control vía app, debe activar esta opción de menú (**SÍ\***). Esta opción está desactivada de manera estándar.

## **Asistente de red – Configuración de la conexión a Internet**

### **Nota – Referencia a otro punto de estas instrucciones de manejo**

Debido a la gran extensión de este capítulo, siga las indicaciones presentadas bajo **15.2.1. Asistente [de](#page-35-1) red – Configuración de la conexión a Internet**.

<span id="page-17-0"></span>La finalización del asistente de red también supone la finalización del asistente de configuración. En la pantalla se muestra la nota correspondiente.

Confirme la finalización pulsando [**enter/navigate**] para acceder al menú principal.

Para ajustar el idioma deseado proceda del siguiente modo:

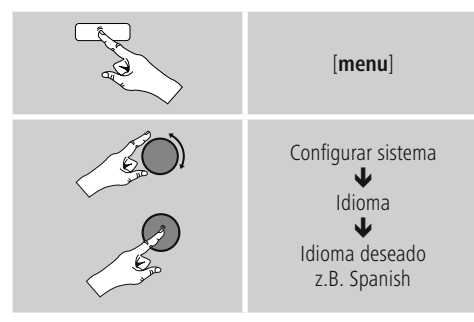

## **6. Menú principal / modos**

Proceda como se indica a continuación para acceder al menú principal:

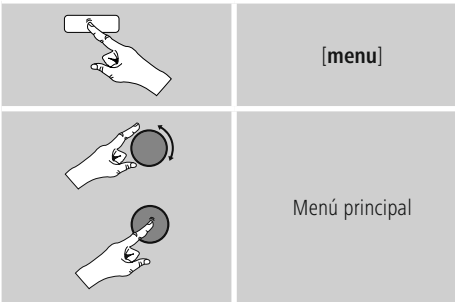

El menú principal contiene los diferentes modos operativos y otros accesos directos, explicados por separado en los siguientes capítulos:

- **7. Radio por Internet**
- **8. Spotify**
- **9. Reproductor de música**
- **10. DAB**
- **11. FM**
- **12. Entrada auxiliar**
- **13. Función sleep**
- **14. Despertador**
- **15. Ajustes del sistema**

También es posible seleccionar cada modo operativo pulsando [**mode**] repetidamente.

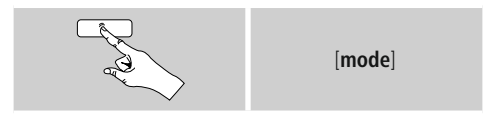

### **7. Radio por Internet**

La radio emplea la base de datos del proveedor vTuner\*. Pude emplear emisoras sin registro directo desde el portal http://www.wifiradio-frontier.com. Encontrará unas instrucciones de uso detalladas en el apartado **7.5. Favoritos**.

### **Nota**

\* Es posible modificar el proveedor para garantizar la funcionalidad y el rendimiento del producto.

Active, desde el menú principal o pulsando [**mode**] repetidamente, el modo operativo **Radio por Internet** (**Internet Radio**) desde la radio:

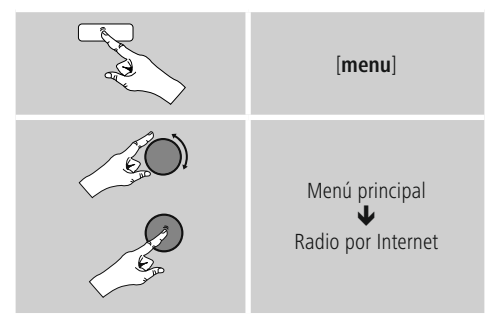

Alternativamente, pulse [**IR**] en el mando a distancia, para conmutar automáticamente a dicho modo operativo.

### <span id="page-18-0"></span>**7.1 Búsqueda de emisora**

La radio ofrece diferentes posibilidades para buscar las emisoras deseadas.

- Navegue por cada función de búsqueda individual y sus opciones mediante [**enter/navigate**].
- Una vez haya encontrado la emisora deseada, confirme pulsando [**enter/navigate**]. La radio reproduce la emisora.

### **7.1.1 Búsqueda de países y regiones**

Para buscar emisoras de continentes, regiones y países concretos, proceda del siguiente modo:

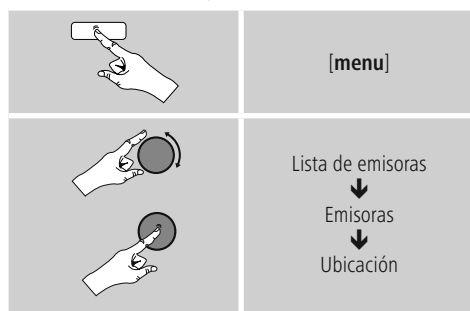

Una vez haya limitado el país/la región, seleccione una emisora entre todas las emisoras u ordénelas por géneros.

### **7.1.2 Búsqueda por géneros**

Para buscar emisoras de un estilo de música determinado o según su temática, proceda del siguiente modo:

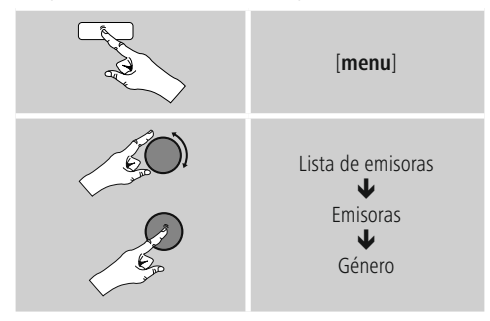

Una vez haya limitado la búsqueda a un género, seleccione una emisora, entre todas las emisoras o entre las emisoras preseleccionadas, u ordénelas por países.

### **7.1.3 Búsqueda por nombre**

Si conoce el nombre de la emisora deseada, puede buscar dicho nombre:

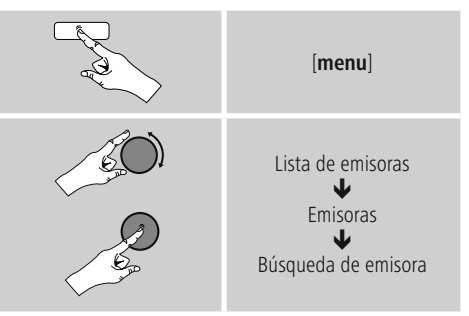

Introduzca en el campo de introducción el nombre de la emisora o parte de él y confirme con el botón **OK** para iniciar la búsqueda. Obtendrá una enumeración de todas las emisoras cuyos nombres contengan el texto buscado.

### **7.1.4 Emisoras populares**

Proceda como se indica a continuación para obtener una selección de las emisoras más populares:

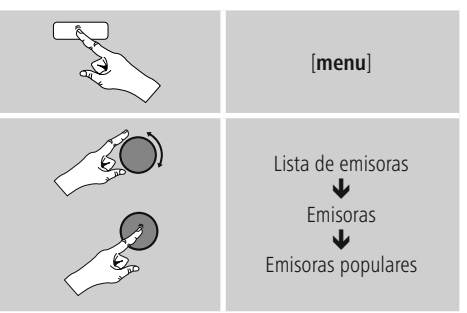

## <span id="page-19-0"></span>**7.1.5 Emisoras nuevas**

Proceda del siguiente modo para encontrar las emisoras recientemente añadidas a la base de datos:

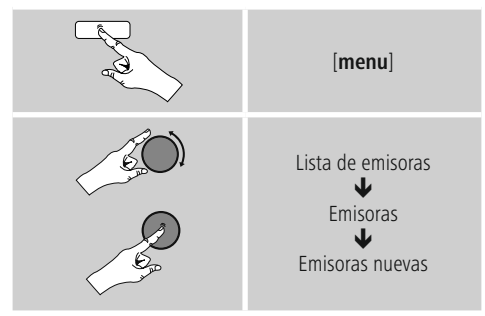

## **7.1.6 Emisoras locales**

Para buscar concretamente emisoras de su país (ubicación actual de la radio), proceda del siguiente modo:

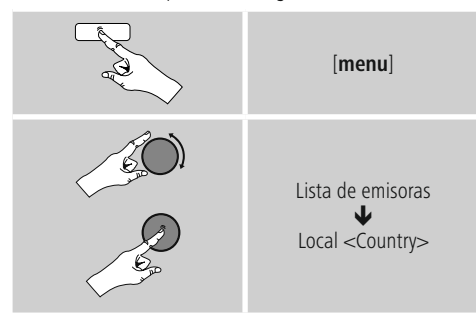

**Nota**

El comodín <Country> se sustituye por el país actual correspondiente.

Aparte de este filtro local puede aplicar filtros adicionales de género o seleccionar una emisora entre todas las emisoras o entre las emisoras preseleccionadas.

## **7.2 Podcasts**

Los podcasts son contribuciones concretas y accesibles sobre diferentes temas, como pueden ser, entre otros, programas de entrevistas, noticias y muchos más. Los podcasts están accesibles a través de Internet. Por regla general, los podcasts suman una cifra aproximada de 10.000 contribuciones. Al igual que ocurre con las emisoras,la radio ofrece la posibilidad de filtrar entre la gran variedad de podcasts o de buscar un resultado adecuado en toda la base de datos.

### **7.2.1 Búsqueda por países**

Para buscar podcasts de continentes, regiones y países concretos, proceda del siguiente modo:

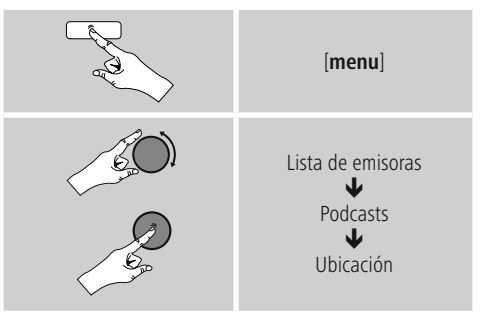

Una vez haya limitado el país/la región, seleccione un podcast entre todas las opciones u ordénelos por géneros.

## **7.2.2 Búsqueda por formatos (temas/categorías)**

Para buscar podcasts de un estilo de música determinado o según su temática, proceda del siguiente modo:

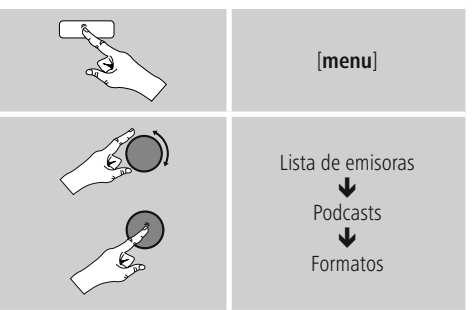

### <span id="page-20-0"></span>**7.2.3 Búsqueda por nombre**

Si conoce el nombre del podcast deseado, puede buscar dicho nombre:

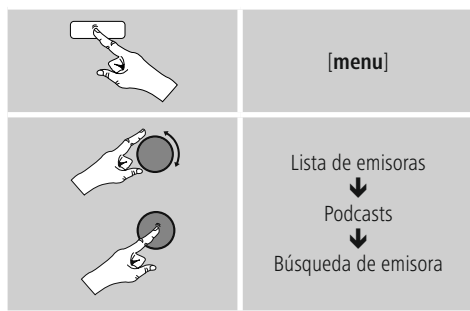

Introduzca en el campo de introducción el nombre del podcast o parte de él y confirme con el botón **OK** para iniciar la búsqueda. Obtendrá una enumeración de todos los podcasts cuyos nombres contengan el texto buscado.

### **7.3 Escuchado por última vez**

La radio guarda las emisoras abiertas recientemente y los podcasts en una lista separada. Para acceder a esta lista, proceda del siguiente modo:

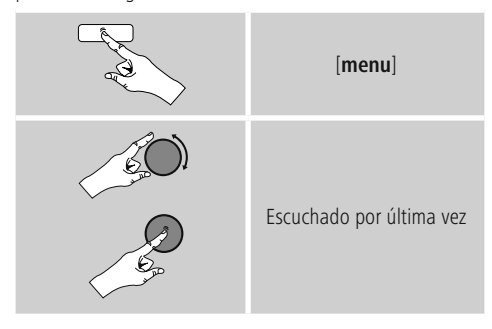

## **7.4 Favoritos (local)**

Puede memorizar sus emisoras favoritas en las 30 memorias para favoritos y así poder acceder directamente a las mismas con rapidez.

### **7.4.1 Guardar favoritos**

- Programe la emisora que desee archivar en una memoria para favoritos.
- Cuando se esté reproduciendo la emisora, pulse y mantenga pulsada [**memory**] , situada en el lado frontal de la radio.

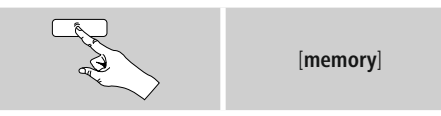

Tras aprox. dos segundos se abre una ventana de resumen con las memorias para favoritos.

- Girando [**enter/navigate**] puede navegar entre las memorias para favoritos (1 a 30).
- Pulse [**enter/navigate**] para memorizar la emisora en la memoria para favoritos deseada.

### **7.4.2 Acceder a favoritos**

Pulse [**memory**] para abrir la ventana de resumen con las memorias de favoritos.

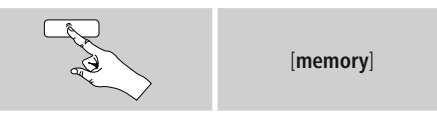

Seleccione uno de sus favoritos mediante [**enter/ navigate**].

### **Nota**

Los favoritos no pueden borrarse.

Si las 30 memorias para favoritos estuvieran ya asignadas y quiere memorizar una emisora adicional entre sus favoritos, seleccione una memoria para favoritos que ya esté asignada. La memoria se sobrescribe con la nueva emisora.

### <span id="page-21-0"></span>**7.4.3 Administración de favoritos mediante el mando a distancia**

- El mando a distancia suministrado cuenta con teclas numéricas del 1 al 10. A cada una de dichas teclas numéricas puede asignársele un favorito.
	- Para guardar una emisora, mantenga pulsada la tecla numérica correspondiente del mando a distancia (durante aprox. tres segundos).
	- La radio confirma la memorización mostrando la nota **guardado** en la pantalla.
	- Para acceder a los favoritos, pulse brevemente la tecla numérica correspondiente del mando a distancia.

**Favoritos 1-10** El mando a distancia suministrado cuenta con teclas numéricas del 1 al 0 (0 ≙ 10). A cada una de dichas teclas numéricas puede asignársele un favorito (por cada tipo de recepción).

- Para guardar una emisora, mantenga pulsada la tecla numérica correspondiente del mando a distancia (durante aprox. tres segundos).
- La radio confirma la memorización mostrando la nota **guardado** en la pantalla.
- Para acceder a los favoritos, pulse brevemente la tecla numérica correspondiente del mando a distancia.

- **Favoritos 1-30 (alternativa a las teclas numéricas)** Para memorizar una emisora en las memorias para favoritos 1-30, mantenga pulsada [**FAVORITES**] (durante aprox. tres segundos). Tras dos segundos se abre una ventana de resumen con las memorias para favoritos.
- Con las **teclas de favoritos[+]/[-]** (girando [**enter/ navigate**]) puede navegar entre las memorias para favoritos (1-30).
- Pulse [**OK**] ([**enter/navigate**]) para memorizar la emisora en la memoria para favoritos deseada.
- Para acceder a los favoritos, pulse ahora brevemente [**FAVORITES**], seleccione, con las teclas de favoritos **[+]/[-]** (girando [**enter/navigate**]) el favorito deseado y confirme la selección pulsando [**OK**] ([**enter/ navigate**]).

# **7.5 Favoritos**

**(vTuner - http://www.wifiradio-frontier.com)** Además de emplear las memorias para favoritos locales, también puede crear listas propias adicionales de favoritos mediante la base de datos vTuner.

Las listas de favoritos creadas también pueden sincronizarse con varias radios, siempre y cuando empleen la base de datos vTuner.

### **7.5.1 Primer uso – registro de la radio**

Para poder emplear esta función, debe registrarse en el portal **www.wifiradio-frontier.com**. Para ello necesita una dirección de correo electrónico válida y un código de acceso que se genera desde la radio.

## **Nota**

- Durante el proceso de registro no se recopila ningún dato personal.
- El registro no conlleva ningún gasto adicional para usted. La oferta es totalmente gratuita.
- Finalizado el registro podrá elegir entre aproximadamente 20.000 emisoras de radio y 10.000 podcasts y administrarlos mediante listas de favoritos.

### **Consultar el código de acceso:**

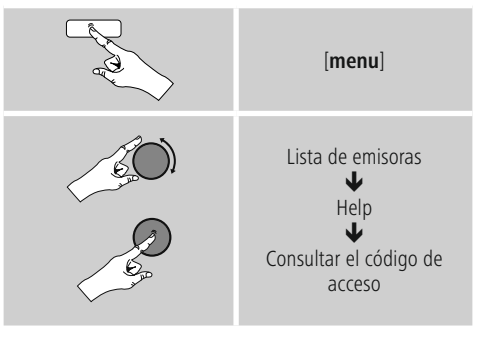

### **Nota** n

Tenga en cuenta que cada código de acceso solo puede emplearse una única vez. En caso de experimentar problemas durante el registro de la radio, diríjase al servicio de atención al cliente.

- <span id="page-22-0"></span>• Durante el registro, la ID de radio se vincula a su correo electrónico y se almacena en la interfaz web.
- En caso de haber más radios registradas, si desea habilitar/borrar la ID de radio almacenada o, simplemente, ajustarla, puede encontrar la ID de radio en su radio como se indica a continuación:

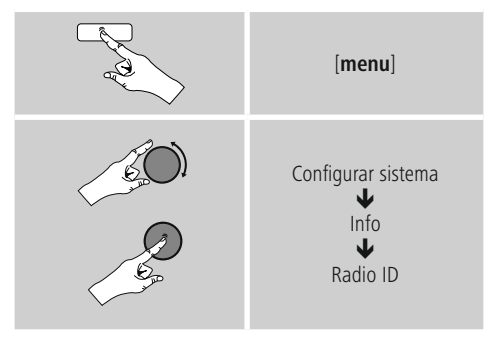

# **7.5.2 Administración online de favoritos**

**(vTuner - http://www.wifiradio-frontier.com)** Una vez registrado en el portal, podrá examinar la base de datos aplicando numerosos filtros, escuchar emisoras en modo de prueba y crear sus propias listas a partir de las emisoras existentes, que se sincronizan con su radio en cuestión de segundos.

### **7.5.3 Acceder a listas de favoritos**

Proceda del siguiente modo para acceder desde la radio a las listas de favoritos creadas mediante el portal:

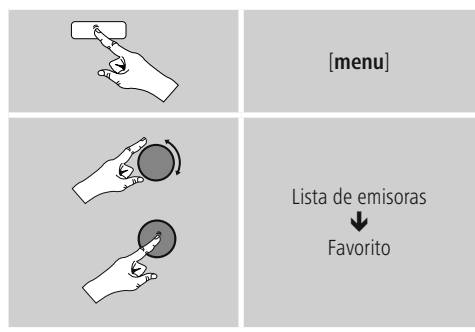

### **7.5.4 Mis estaciones de radio agregadas**

Si una emisora que usted desea escuchar todavía no está disponible, puede agregarla manualmente en el portal (disponible únicamente en su dispositivo) o, también, proponer una emisora para su inclusión en la base de datos (recomendar emisora).

- Para ello necesitará la dirección web del stream, a menudo disponible en la página web de la emisora.
- Proceda del siguiente modo para acceder desde la radio a las emisoras agregadas manualmente:

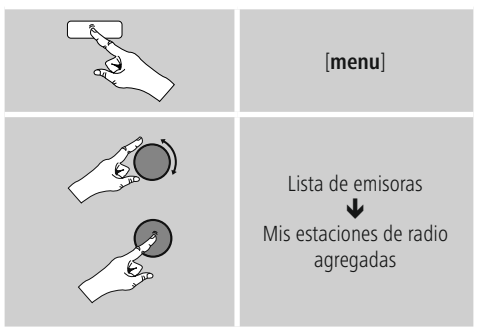

La base de datos se amplía y mantiene continuamente. No obstante, le rogamos que comprenda que pueden producirse algunos retrasos en la integración de nuevas emisoras y que ciertas emisoras podrían ser rechazadas.

## **8. Spotify**

Con Spotify Connect tiene acceso a millones de temas, pudiendo incorporarlos a su radio, disfrutarlos en sus desplazamientos desde su smartphone o emplearlos en su PC o smartphone

- **Condiciones:** Debe haber instalado la app Spotify en su dispositivo Android/iOS.
- Dicha app puede descargarse desde Play Store o desde la App Store de Apple. Una vez instalada, inicie la app e inicie sesión con sus datos de acceso o regístrese.
- Necesita una cuenta Spotify Premium (más información en www.spotify.es)
- La radio y el dispositivo Android/iOS con la app Spotify deben encontrarse en la misma red.

- **Utilización:** Inicie como de costumbre la reproducción de una lista de reproducción/un título en la app Spotify.
- Se muestran los datos de reproducción habituales, como la portada del álbum, el título, etc.
- En el margen inferior de la pantalla se muestra el logo de **Spotify Connect <b>Dispositivos disponibles**.
- Seleccione **Dispositivos disponibles** para acceder a la página de resumen con todos los dispositivos disponibles en la red.
- Seleccione la radio. La reproducción de audio se efectúa ahora a través de la radio.

Establecida la conexión, se muestra el logo de Spotify Connect la denominación del dispositivo en color verde.

**Realizada correctamente la conexión inicial:** Active, desde el menú principal o pulsando repetidamente [**mode**] , el modo operativo **Spotify (Spotify Connect)** en la radio:

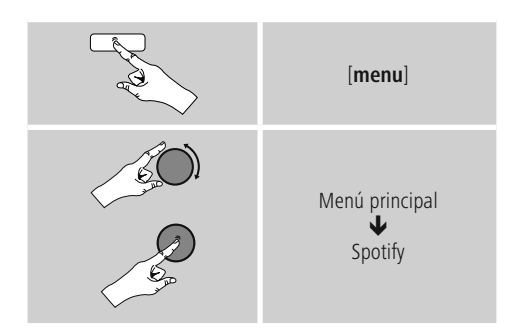

- Pulse [**enter/navigate**] (o [►II/ ] en el mando <sup>a</sup> distancia) para iniciar la reproducción.
- Alternativamente, también puede controlar la radio mediante la app Smart Radio, la app Spotify o el mando a distancia, p. ej. pasar de un título a otro o modificar el volumen.

### **9. Reproductor de música (UPNP, USB)**

Este modo operativo permite la reproducción de archivos MP3, WMA o FLAC almacenados en un PC, un medio de soporte de datos o la red local.

Active, desde el menú principal o pulsando repetidamente [**mode**], el modo operativo **Reproductor de música** en la radio:

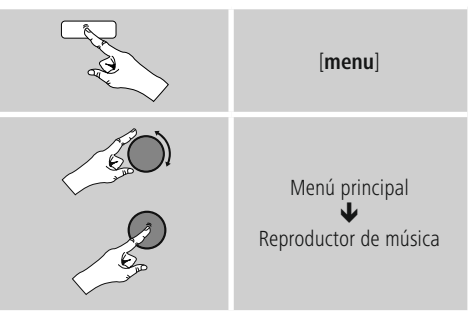

Alternativamente, pulse [**MEDIA**] en el mando a distancia, para conmutar automáticamente a dicho modo operativo.

### <span id="page-24-0"></span>**9.1 Reproducción de un medio de soporte de medios externo (USB)**

- Enchufe el medio de soporte de datos (memoria USB) al puerto USB de la radio.
- El medio de soporte de datos debe haber sido formateado con el formato FAT16/FAT32.
- La radio detecta automáticamente el medio de soporte de datos.
- Al mostrarse un mensaje preguntándole si desea abrir el medio de soporte de datos conectado, confirme con **SÍ**.
- Se muestran los archivos/las carpetas guardados en el medio de soporte de datos. Seleccione, con [**enter/navigate**], el archivo deseado para iniciar la reproducción.

Alternativamente, p. ej. en caso de que el medio de soporte de datos ya esté enchufado, puede seleccionar el archivo deseado para la reproducción como se indica a continuación:

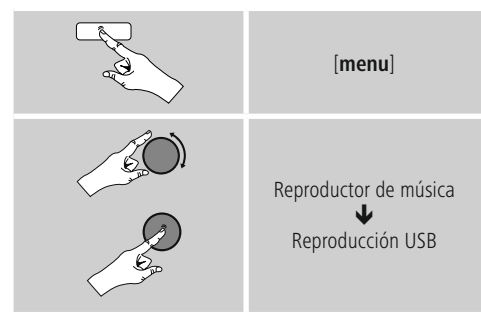

## **9.2 Reproducción desde el ordenador (streaming)**

Puede administrar la radio desde su ordenador y transmitir música (mediante streaming) desde su ordenador a la radio.

A continuación se explica el proceso para ordenadores con el sistema operativo Windows 8. Si utiliza otro sistema operativo o tiene cualquier otra pregunta, diríjase a nuestro equipo de Soporte.

- **Condiciones:** La radio y el ordenador deben encontrarse en la misma red.
- El ordenador debe haber autorizado a la radio como dispositivo de reproducción.

Proceda del siguiente modo:

 $\rightarrow$  Control del sistema  $\rightarrow$  Red e Internet  $\rightarrow$  Mostrar ordenadores v dispositivos en la red **Mostrar ordenadores y dispositivos en la red** En esta enumeración debería encontrarse la radio.

- Haga clic, con el botón derecho del ratón, sobre el icono o la denominación de dispositivo correspondiente a la radio y seleccione **Autorizar streaming a este dispositivo**.
- Haga clic nuevamente, con el botón derecho del ratón, en el icono o la denominación de dispositivo correspondiente a la radio y seleccione Mostrar **página web del dispositivo** para modificar la denominación de dispositivo (Friendly Name).
- Se abre una nueva ventana del navegador. Aquí puede efectuar la modificación que desee.

- **Utilización:** Ahora, la radio puede acceder a los directorios habilitados del PC, pudiendo usted enviar archivos de audio al dispositivo para su reproducción (streaming).
- De forma estándar se habilita el directorio de música de la biblioteca propia.
- Puede administrar y crear más habilitaciones desde el Explorador o desde el Reproductor de Windows Media.
- Haga clic, con el botón derecho del ratón, sobre el archivo de música deseado y seleccione **Reproducir** desde y la denominación de dispositivo de la radio.
- La radio inicia la reproducción del archivo de música.

## <span id="page-25-0"></span>**9.3 Reproducción desde la red– acceso directo mediante radio**

Para acceder desde la radio a las redes habilitadas existentes, proceda del siguiente modo:

Active, desde el menú principal o pulsando repetidamente [**mode**], el modo operativo **Reproductor de música** en la radio:

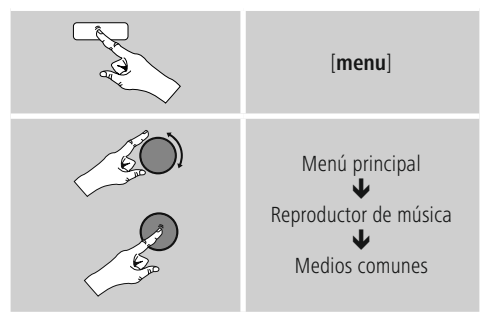

• Seleccione el dispositivo correspondiente (servidor doméstico, PC...) y abra, pulsando [**enter/navigate**], las habilitaciones contenidas.

Tiene la posibilidad de buscar archivos, abrir una lista de reproducción o explorar la totalidad de las habilitaciones de música. Si desea explorar la totalidad de las habilitaciones de música, dispone de funciones adicionales para la búsqueda y la ordenación (álbum, intérprete, género, carpeta, etc.) que le permitirán encontrar el archivo deseado más rápidamente.

## **Nota**

Muchas funciones de búsqueda y filtro solo están disponibles si se ha gestionado adecuadamente la etiqueta ID3 y otros datos de archivo en el dispositivo de origen o el archivo de audio.

**Eliminar servidor:** Para restablecer los servidores contactados hasta el momento, pulse [**enter/navigate**] .

Si confirma la consulta pulsando **SÍ**, se borran los Medios comunes.

### **9.4 Reproducción de una lista de reproducción**

Puede crear una lista de reproducción local en la radio en la que podrá guardar archivos procedentes de habilitaciones de red o de los medios de soporte de datos conectados.

- Seleccione el archivo que desee agregar a la lista de reproducción (**Medios comunes**/ **Reproducir desde USB**).
- Pulse <sup>y</sup> mantenga pulsada [**enter/navigate**] durante aprox. 3 segundos hasta que en la pantalla se muestre **Agregado a la lista de reproducción**.

### **Nota** ∩

También puede utilizar listas de reproducción creadas en un PC con Windows (WPL = lista de reproducción Windows). Para ello puede utilizar el Reproductor de Windows Media.

• Para acceder directamente a la lista de reproducción, proceda como se indica a continuación:

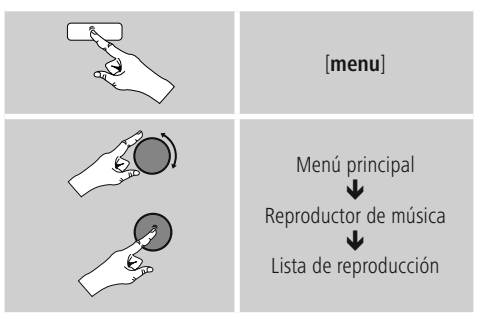

- Para eliminar archivos individuales de la lista de reproducción, seleccione el archivo que desee eliminar y pulse y mantenga pulsada [**enter/navigate**] durante aprox. 3 segundos.
- Confirme la consulta **Borrar de mi lista de reproducción** con **SÍ** para eliminar el archivo de la lista de reproducción.

<span id="page-26-0"></span>• Para borrar la lista de reproducción completa, proceda del siguiente modo:

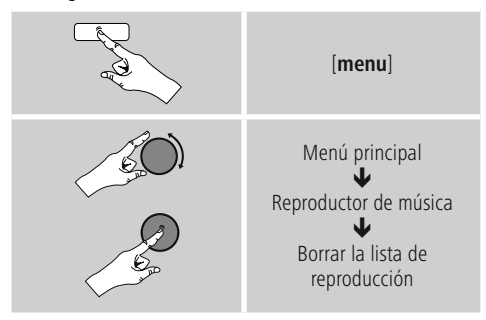

### **9.5 Opciones generales de reproducción**

Estas opciones de reproducción, válidas para todas las posibilidades de reproducción indicadas bajo Reproductor de música, las encontrará en:

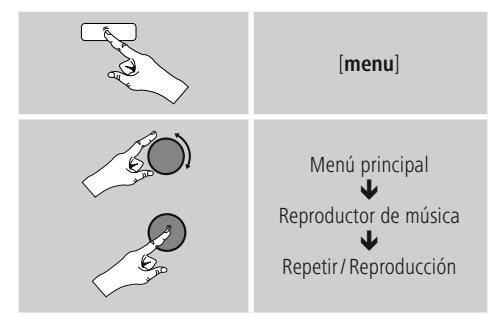

**Repetir: on / repetir: off** Para modificar la función (**on/off**), pulse repetidamente [**enter/navigate**].

Con **Repetir: on** solo se repite el título actual.

### **Reproducción aleatoria: on / reproducción aleatoria: off**

Para modificar la función (on/off), pulse repetidamente [**enter/navigate**].

Con **Reproducción aleatoria: on** se reproducen todos los títulos siguiendo un orden aleatorio.

### **10. DAB**

La radio recibe todas las frecuencias de radio digital convencionales en el rango comprendido entre 174 MHz y 240 MHz (banda III, canales 5A a 13F).

• Active, desde el menú principal o pulsando repetidamente [**mode**], el modo operativo **DAB** (**Radio DAB**) en la radio:

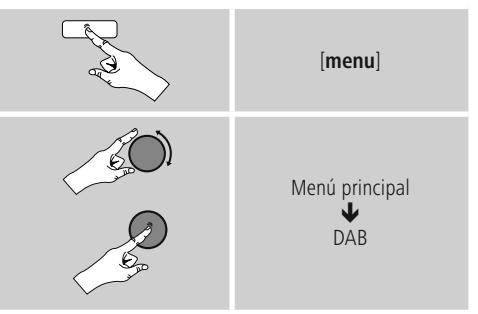

Alternativamente, pulse [**DAB**] en el mando a distancia, para conmutar automáticamente a dicho modo operativo.

### **10.1 Búsqueda/búsqueda automática**

La búsqueda automática de emisoras DAB explora la banda III DAB y busca las emisoras disponibles. Terminada la búsqueda, todas las emisoras que se pueden recibir sin fallos se guardan en orden alfabético. Las emisoras encontradas en un escaneo anterior que no se puedan recibir en ese momento se señalizan en la lista de emisoras mediante un signo ? antes del nombre de la emisora. La búsqueda automática de emisoras DAB se inicia automáticamente en el modo DAB la primera vez, indicado en la pantalla mediante **Búsqueda**... y una barra de progreso.

Si desea reiniciar nuevamente la búsqueda, proceda del siguiente modo:

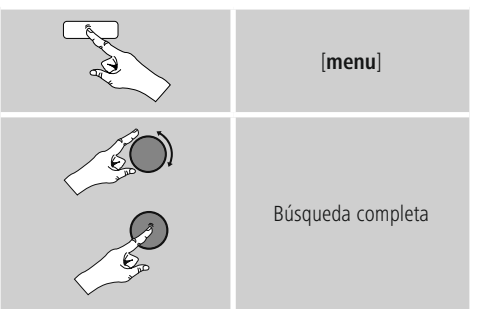

### <span id="page-27-0"></span>**10.2 Búsqueda manual de emisoras**

Con la búsqueda manual tiene la posibilidad de explorar frecuencias y canales individuales. Emplee esta función para seleccionar una emisora directamente, si no ha sido encontrada durante la búsqueda de emisoras y conoce su frecuencia.

Proceda del siguiente modo y selecciónela a partir de un rango de frecuencia de entre 5A y 13F:

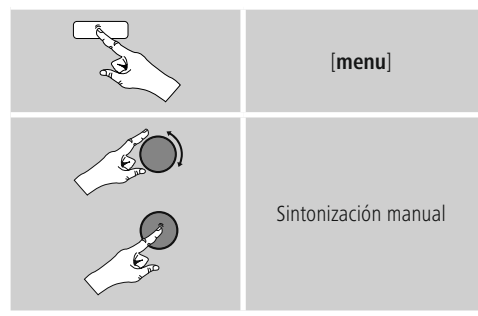

La barra **Estabilidad** indica la intensidad de recepción relativa. La marca en el interior de la barra indica el valor necesario para una recepción sin fallos. Si este valor no se alcanza (la barra se muestra vacía), la intensidad de recepción en este canal es insuficiente.

### **Nota**

• DAB/ DAB+ permite la transmisión de varias emisoras en un bloque de frecuencias. En la clasificación por conjunto, las emisoras se representan tal y como se encuentran distribuidas en los bloques de frecuencias.

### **10.3 Lista de emisoras**

Puede consultar la lista de emisoras en todo momento en el modo DAB. Para ello, dispone de dos posibilidades:

**a)** Si ya se está reproduciendo una emisora, basta con que gire [**enter/navigate**]. La radio pasa a mostrar la lista de emisoras en la pantalla.

**b)**

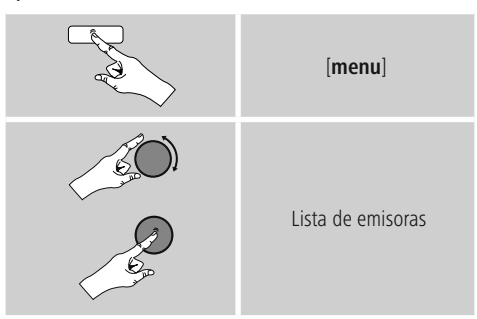

### **10.4 Clasificación lista de emisoras**

De manera estándar, la radio ordena las emisoras por orden alfabético. También puede reordenarlas por intensidad de la señal o por conjunto. Para modificar el orden de la clasificación, proceda del siguiente modo:

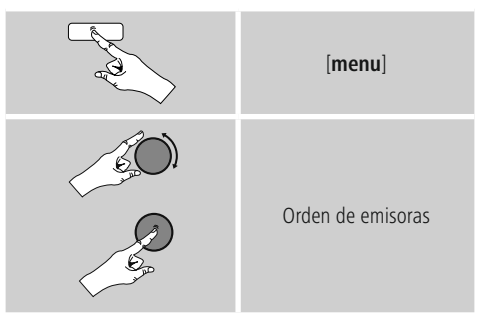

## <span id="page-28-0"></span>**10.5 Presentación de diapositiva/datos de la emisora (imagen y texto/pantalla completa)**

En la recepción de radio digital en la red DAB+, muchas emisoras proporcionan datos adicionales que pueden representarse en una pantalla a color. Por ejemplo, imágenes procedentes del estudio, mensajes, información sobre el tiempo o simple publicidad. De manera estándar, estas «presentaciones» se representan en el modo de pantalla completa (Full screen) de la radio. Alternativamente, también es posible trasladar la representación a un formato mixto de imagen y texto como el que se muestra de manera estándar en la radio por Internet. Para conmutar entre los modos de visualización, pulse [**enter/navigate**] durante la reproducción de una emisora. La representación cambia en consecuencia.

Alternativamente, puede establecer el ajuste deseado como ajuste estándar en el menú DAB. Proceda para ello del siguiente modo:

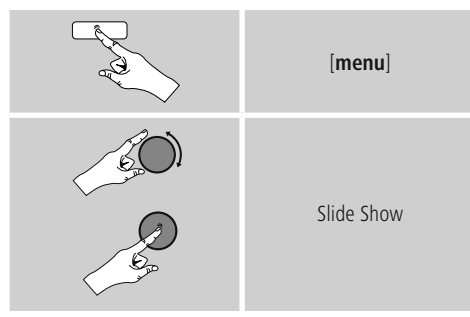

## **10.6 Limpiar lista de emisoras**

Para eliminar de su lista de emisoras aquellas emisoras que no se encuentren en el área de recepción en ese momento, proceda del siguiente modo:

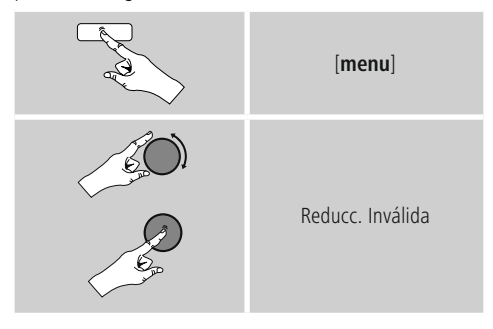

Todas las emisoras que no se puedan recibir en ese momento se eliminan de la lista de emisoras si confirma la consulta pulsando **SÍ**.

## **10.7 Favoritos**

Puede memorizar sus emisoras favoritas en las 30 memorias para favoritos y así poder acceder directamente a las mismas con rapidez.

## **10.7.1 Guardar favoritos**

- Programe la emisora que desee archivar en una memoria para favoritos.
- Cuando se esté reproduciendo la emisora, pulse y mantenga pulsada [**memory**], situada en el lado frontal de la radio.

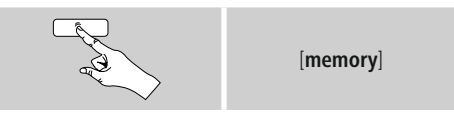

Tras aprox. dos segundos se abre una ventana de resumen con las memorias para favoritos.

- Girando [**enter/navigate**] puede navegar entre las memorias para favoritos (1 a 30).
- Pulse [**enter/navigate**] para memorizar la emisora en la memoria para favoritos deseada.

## **10.7.2 Acceder a favoritos**

Pulse [**memory**] para abrir la ventana de resumen con las memorias de favoritos.

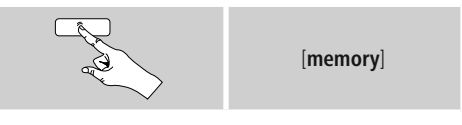

Seleccione uno de sus favoritos mediante [**enter/ navigate**].

## **Nota**

Los favoritos no pueden borrarse. Si las 30 memorias para favoritos estuvieran ya asignadas y quiere memorizar una emisora adicional entre sus favoritos, seleccione una memoria para favoritos que ya esté asignada. La memoria se sobrescribe con la nueva emisora.

## <span id="page-29-0"></span>**10.7.3 Administración de favoritos mediante el mando a distancia**

- El mando a distancia suministrado cuenta con teclas numéricas del 1 al 10. A cada una de dichas teclas numéricas puede asignársele un favorito.
- Para guardar una emisora, mantenga pulsada la tecla numérica correspondiente del mando a distancia (durante aprox. tres segundos).
- La radio confirma la memorización mostrando la nota **guardado** en la pantalla.
- Para acceder a los favoritos, pulse brevemente la tecla numérica correspondiente del mando a distancia.

**Favoritos 1-10** El mando a distancia suministrado cuenta con teclas numéricas del 1 al 0 (0 ≙ 10). A cada una de dichas teclas numéricas puede asignársele un favorito (por cada tipo de recepción).

- Para guardar una emisora, mantenga pulsada la tecla numérica correspondiente del mando a distancia (durante aprox. tres segundos).
- La radio confirma la memorización mostrando la nota **guardado** en la pantalla.
- Para acceder a los favoritos, pulse brevemente la tecla numérica correspondiente del mando a distancia.

- **Favoritos 1-30 (alternativa a las teclas numéricas)** Para memorizar una emisora en las memorias para favoritos 1-30, mantenga pulsada [**FAVORITES**] (durante aprox. tres segundos). Tras dos segundos se abre una ventana de resumen con las memorias para favoritos.
- Con las **teclas de favoritos[+]/[-]** (girando [**enter/ navigate**]) puede navegar entre las memorias para favoritos (1-30).
- Pulse [**OK**] ([**enter/navigate**]) para memorizar la emisora en la memoria para favoritos deseada.
- Para acceder a los favoritos, pulse ahora brevemente [**FAVORITES**], seleccione, con las **teclas de favoritos [+]/[-]** (girando [**enter/navigate**]) el favorito deseado y confirme la selección pulsando [**OK**] ([**enter/ navigate**]).

### **10.8 DRC (Control de Rango Dinámico)**

Algunas emisoras de radio de la red DAB son compatibles con un control de volumen que interviene activamente durante la reproducción. Si el volumen sube de manera repentina, el DRC lo regula y disminuye con plena autonomía. Si el volumen disminuye de manera repentina, el DRC lo sube automáticamente. Y lo mismo ocurre si el volumen de la reproducción disminuye súbitamente. La radio se encarga de volver a amplificar el volumen.

**DRC alto:** homogeneización total de los diferentes niveles de volumen. Compresión potente, puede atenuar la dinámica de una pieza musical de forma audible.

**DRC bajo:** homogeneización parcial de los diferentes niveles de volumen. Más sutil, sin demasiado detrimento de la dinámica.

**DRC off:** no se produce homogeneización.

Proceda del siguiente modo para efectuar el ajuste:

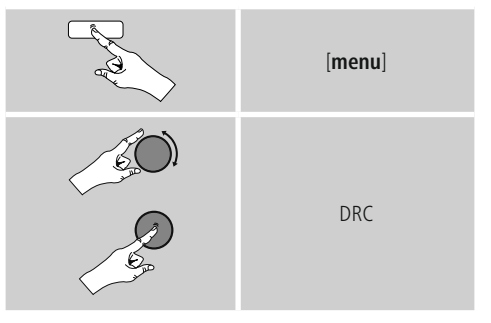

## <span id="page-30-0"></span>**11. FM**

Active, desde el menú principal o pulsando repetidamente [**mode**], el modo operativo **FM** (**Radio FM**) en la radio:

# [**menu**] Menú principal ↓ FM

Alternativamente, pulse [**FM**] en el mando a distancia, para conmutar automáticamente a dicho modo operativo.

Las emisoras que transmiten datos adicionales sobre la emisora y el programa se identifican en la pantalla mediante un símbolo RDS (Sistema de Radiodifusión de Datos).

Pulsando [**info**] se visualizan estos datos adicionales.

## **11.1 Configuración de búsqueda**

La configuración de búsqueda le permite determinar si deben ignorarse las emisoras con intensidad de señal baja durante la búsqueda automática.

Proceda del siguiente modo:

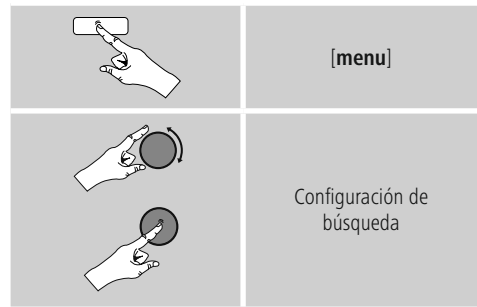

• Confirme la siguiente consulta pulsando **SÍ** para detenerse únicamente en las emisoras con alta intensidad de señal durante la búsqueda automática. De lo contrario, la búsqueda de emisoras se detiene en cada emisora de la que reciba señal.

### **11.2 Búsqueda automática de emisoras**

- Pulse [**enter/navigate**] hasta que se inicie la búsqueda automática de emisoras.
- Cuando se encuentra una emisora, la radio detiene la búsqueda e inicia la reproducción.
- Pulsando nuevamente [**enter/navigate**] se reanuda la búsqueda hasta que se encuentre la siguiente emisora.

### **11.3 Búsqueda manual de emisoras**

En caso de efectuar manualmente los ajustes de emisora, tiene la posibilidad de determinar usted mismo la frecuencia deseada y también de recibir emisoras cuya señal de emisión resultó muy débil durante la búsqueda automática de emisora y, por ello, no se tuvieron en cuenta.

• Gire [**enter/navigate**] (a la izquierda: - 0.05 MHz/a la derecha: + 0.05 MHz) hasta que se muestre la frecuencia deseada. Espere unos instantes y dará comienzo la reproducción de la señal de emisión recibida.

### **11.4 Favoritos**

Puede memorizar sus emisoras favoritas en las 30 memorias para favoritos y así poder acceder directamente a las mismas con rapidez.

### **11.4.1 Guardar favoritos**

- Programe la emisora que desee archivar en una memoria para favoritos.
- Cuando se esté reproduciendo la emisora, pulse y mantenga pulsada [**memory**] , situada en el lado frontal de la radio.

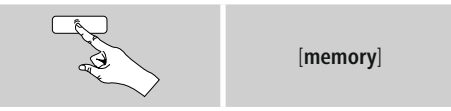

Tras aprox. dos segundos se abre una ventana de resumen con las memorias para favoritos.

- Girando [**enter/navigate**] puede navegar entre las memorias para favoritos (1 a 30).
- Pulse [**enter/navigate]** para memorizar la emisora en la memoria para favoritos deseada.

### <span id="page-31-0"></span>**11.4.2 Acceder a favoritos**

Pulse [**memory**] para abrir la ventana de resumen con las memorias de favoritos.

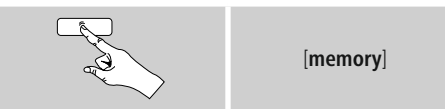

Seleccione uno de sus favoritos mediante [**enter/ navigate**].

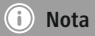

Los favoritos no pueden borrarse.

Si las 30 memorias para favoritos estuvieran ya asignadas y quiere memorizar una emisora adicional entre sus favoritos, seleccione una memoria para favoritos que ya esté asignada. La memoria se sobrescribe con la nueva emisora.

### **11.4.3 Administración de favoritos mediante el mando a distancia**

- El mando a distancia suministrado cuenta con teclas numéricas del 1 al 10. A cada una de dichas teclas numéricas puede asignársele un favorito.
	- Para guardar una emisora, mantenga pulsada la tecla numérica correspondiente del mando a distancia (durante aprox. tres segundos).
	- La radio confirma la memorización mostrando la nota **guardado** en la pantalla.
	- Para acceder a los favoritos, pulse brevemente la tecla numérica correspondiente del mando a distancia.

**Favoritos 1-10** El mando a distancia suministrado cuenta con teclas numéricas del 1 al 0 (0 ≙ 10). A cada una de dichas teclas numéricas puede asignársele un favorito (por cada tipo de recepción).

- Para guardar una emisora, mantenga pulsada la tecla numérica correspondiente del mando a distancia (durante aprox. tres segundos).
- La radio confirma la memorización mostrando la nota **guardado** en la pantalla.
- Para acceder a los favoritos, pulse brevemente la tecla numérica correspondiente del mando a distancia.

- **Favoritos 1-30 (alternativa a las teclas numéricas)** Para memorizar una emisora en las memorias para favoritos 1-30, mantenga pulsada [**FAVORITES**] (durante aprox. tres segundos). Tras dos segundos se abre una ventana de resumen con las memorias para favoritos.
- Con las t**eclas de favoritos[+]/[-]** (girando [**enter/ navigate**]) puede navegar entre las memorias para favoritos (1-30).
- Pulse [**OK**] ([**enter/navigate**]) para memorizar la emisora en la memoria para favoritos deseada.
- Para acceder a los favoritos, pulse ahora brevemente [**FAVORITES**], seleccione, con las teclas de favoritos **[+]/[-]** (girando [**enter/navigate**]) el favorito deseado y confirme la selección pulsando [**OK**] ([**enter/ navigate**]).

### **11.5 Configuración de audio**

En algunas emisoras puede darse una ligera mejora de la calidad si se reproducen en modo Mono si la recepción es débil. Usted puede activar esta función en el menú y la radio se encargará de pasar automáticamente a la recepción en modo Mono en caso de mala calidad de señal. Para modificar esta opción, proceda del siguiente modo:

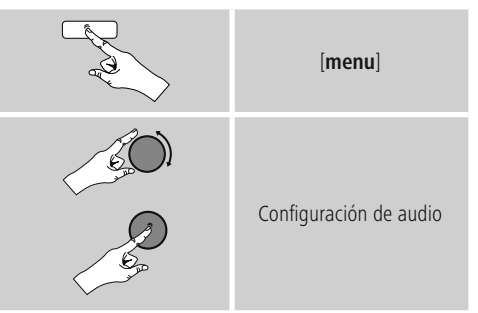

### **12. Entrada auxiliar**

La entrada de audio analógica (puerto **AUX IN** ) permite conectar dispositivos móviles (p. ej. smartphones, tabletas, reproductores MP3, etc.) a la radio y reproducir los archivos de audio a través de la radio.

• Active, desde el menú principal o pulsando repetidamente [**mode**] , el modo operativo **Entrada auxiliar** (**Aux in**) en la radio:

<span id="page-32-0"></span>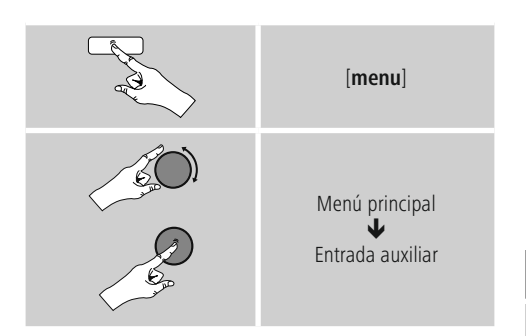

- Alternativamente, pulse [**AUX**] en el mando a distancia, para conmutar automáticamente a dicho modo operativo.
- Conecte su dispositivo móvil y la entrada de audio (puerto **AUX IN**) de la radio mediante un cable de audio de 3,5 mm (cable con jack).
- Inicie y controle la reproducción de audio según corresponda mediante el terminal conectado.

## **13. Función sleep**

La radio incorpora una función de temporizador que pone el dispositivo en modo standby transcurrido un tiempo determinado.

• Pulse repetidamente [**SNOOZE**] <sup>o</sup> [**SLEEP**] en el mando a distancia para ajustar el intervalo de tiempo deseado (off/ 15/30/45/60/90/120 minutos).

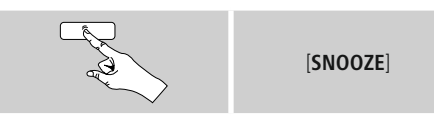

Alternativamente, puede ajustar el intervalo de tiempo desde el menú principal, mediante [**enter/navigate**]:

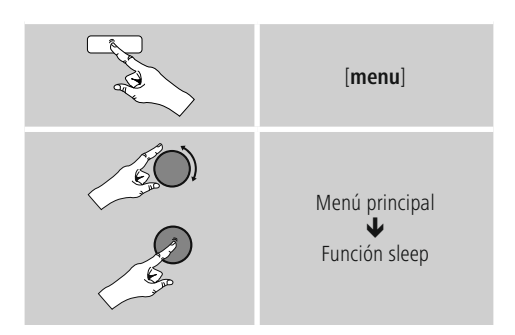

- Transcurrido el intervalo de tiempo ajustado, la radio pasa al modo standby.
- Pulse [SNOOZE] o [volume  $-/-$ ]/  $\circ$ ] para volver a encender la radio.
- Puede modificar o desactivar un intervalo de tiempo activo en cualquier momento pulsando nuevamente [**SNOOZE]** o [**SLEEP**] en el mando a distancia (**Sleep off**).

### **Nota**

La retroiluminación durante la función de temporizador (sleep) puede ajustarse por separado, p. ej. más oscura que durante el funcionamiento normal (véase **13.9. Retroiluminación**).

### **14. Despertador**

La radio cuenta con dos horas de alarma de ajuste individual.

### **14.1 Ajustes**

• Puede acceder a los ajustes de alarma como se indica a continuación:

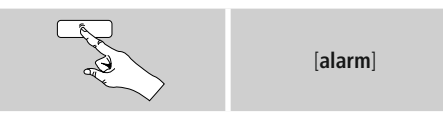

• O:

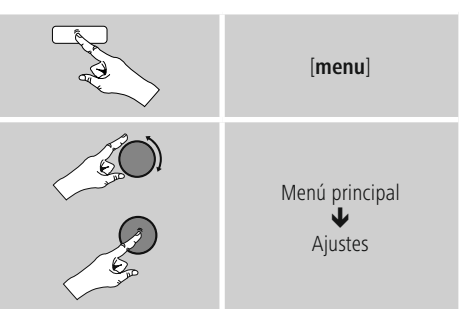

• El despertador 1 y el despertador 2 se configuran de manera idéntica y permiten el almacenamiento de dos horas de alarma independientes. Seleccione Despertador 1 o 2 y ajuste los siguientes detalles mediante [**enter/ navigate**].

<span id="page-33-0"></span>**Modo:** Seleccione cuándo debe activarse el despertador:  $\rightarrow$  Off – A diario – Una sola vez – Días laborables – Fines de semana

**Fecha y hora:** En la selección, introduzca **una** vez la fecha y la hora para la opción de alarma una sola vez.

**Hora:** Seleccione primero la hora y, seguidamente, los minutos de la hora de alarma.

**Modo:** Determine si desea despertarse mediante una señal de alarma (**Summer**) o mediante **Radio DAB**, **FM** o **por Internet**.

**Programación:** En caso de seleccionar **Radio por Internet/DAB/FM**, indique con qué emisora/podcast desea despertarse. Puede elegir entre las 30 memorias de favoritos o entre los elementos presentes en **Escuchado por última vez**.

**Volumen:** Seleccione el volumen con el que desea despertarse. Gracias a este ajuste no resulta relevante el volumen con el que haya escuchado la radio por última vez.

**Guardar:** Confirme con este botón para finalizar los ajustes del despertador.

### F **Nota**

• Si emplea la **Radio por Internet** como tono de despertador es importante que haya una conexión estable a Internet en el momento ajustado para la activación del mismo.

De no ser así, se optará por emitir la señal de alarma (**Summer**) como tono de despertador.

• Se recomienda permitir las actualizaciones automáticas de la hora. Con ello se garantiza que la hora se actualice automáticamente incluso en caso de corte de la alimentación de corriente, p. ej. en caso de fallo de corriente.

### **Nota - Despertador/multisala**

- Al emplear y ajustar la función de alarma en un dispositivo perteneciente a un grupo multisala, tenga en cuenta que este dispositivo abandonará el grupo automáticamente en el momento programado para la alarma.
- Este comportamiento evita que la alarma se dispare en todos los dispositivos pertenecientes al grupo.
- El dispositivo afectado por ello no vuelve a ser miembro del grupo automáticamente tras la finalización de la alarma, sino que debe ser agregado al grupo manualmente.

### **14.2 Activar/desactivar el despertador**

- Active el despertador confirmando los ajustes con **Guardar**.
- Desactive el despertador ajustando el **Modo**: <sup>a</sup> **Off**.

# <span id="page-34-0"></span>**14.3 Apagar el despertador/función snooze**

- **Señal de alarma (Summer)** Cuando el despertador se dispare, pulse una vez **[SNOOZE**] o [**volume**  $-1+$ ]/  $\circ$   $\circ$  ] para apagar el despertador.
- Pulse repetidamente [**SNOOZE**] <sup>o</sup> [**SNOOZE**] en el mando a distancia para activar la función snooze o de repetición de alarma.
- El despertador permanece inactivo durante el intervalo de tiempo seleccionado (5/10/15/30/60 minutos), disparándose una vez más transcurrido ese tiempo.

- **Radio por Internet/DAB/ FM** Cuando el despertador se dispare, pulse [**volume -/+]**/  $\Box$   $\Box$  para apagar el despertador.
- Pulse repetidamente [**SNOOZE**] <sup>o</sup> [**SNOOZE**] en el mando a distancia para activar la función snooze o de repetición de alarma.
- El despertador permanece inactivo durante el intervalo de tiempo seleccionado (5/10/15/30/60 minutos), disparándose una vez más transcurrido ese tiempo.
- Pulse repetidamente [**SNOOZE**] <sup>o</sup> [**SNOOZE**] en el mando a distancia para activar en su lugar un intervalo de tiempo **ON**. La radio permanece activa.
- Si no se apaga el despertador, transcurrida una hora, la radio pasa automáticamente al modo standby.

## **15. Ajustes del sistema**

En los ajustes del sistema puede efectuar todos los ajustes y consultar datos importantes sobre la radio.

## **15.1 Ecualizador**

Mediante el ecualizador puede adaptar la calidad del sonido de la radio ajustando la intensidad de los graves y agudos.

Puede elegir entre perfiles preconfigurados, adaptados para diferentes géneros, o crear un perfil individual.

• Para efectuar ajustes de ecualización, proceda como se indica a continuación:

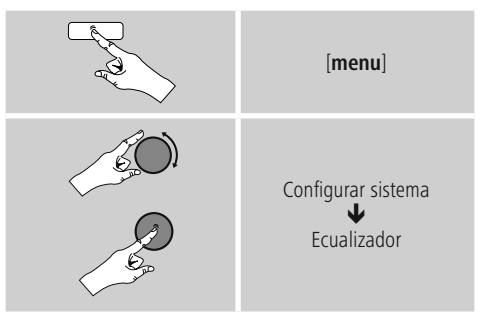

- Seleccione uno de los perfiles preconfigurados con [**enter/navigate**].
- Para crear un perfil de ecualizador propio, seleccione la opción **Mi configuración de EQ**.
- Accederá ahora <sup>a</sup> los ajustes **Graves**, **Agudos** <sup>y</sup> **Volumen** (amplificación de volumen).
- Para modificar un valor, pulse [**enter/navigate**] en la selección correspondiente y modifique los valores girando [**enter/navigate**] a la izquierda o a la derecha. Si durante el ajuste hay una reproducción en marcha, las modificaciones del sonido realizadas pueden escucharse directamente.
- Confirme el ajuste pulsando nuevamente [**enter/ navigate**].
- Finalice el ajuste con Guardar.
- Para utilizar el perfil que acaba de crear, seleccione la opción **Mi EQ**.

### <span id="page-35-1"></span><span id="page-35-0"></span>**15.2 Ajustes de Internet**

### **15.2.1 Asistente de red – Configuración de la conexión a Internet/búsqueda**

El **asistente de red** le ayuda a la hora de conectar la radio con Internet. Puede elegir entre una conexión alámbrica LAN y una conexión inalámbrica establecida mediante WLAN/Wi-Fi. Puede consultar otros métodos de configuración y más información detallada a continuación.

• Para acceder al **Asistente de red**, proceda como se indica a continuación:

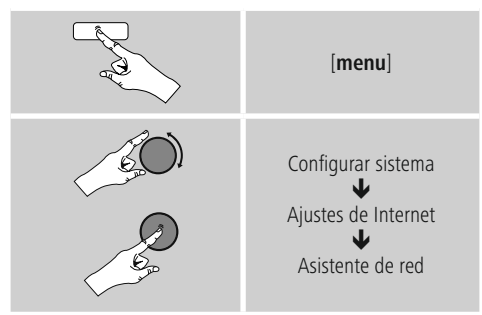

- Al acceder al asistente, la radio inicia una búsqueda de conexiones WLAN (Wi-Fi) disponibles, ofreciendo una lista con dichas redes.
- Girando [**enter/navigate**] puede conmutar entre las redes encontradas. Al final de la lista tiene la opción de reiniciar la búsqueda ([**Nueva búsqueda**]), seleccionar una conexión alámbrica [**Cable**]) o configurar la conexión manualmente ([**Config. manual**]).
- Si no se encuentra la red deseada o si no se muestra su SSID (Service Set Identification, denominación de la red), es posible que la red esté oculta o no se encuentre dentro del rango de alcance. En tal caso, intente realizar una configuración manual o una conexión mediante cable **LAN**.

### **15.2.2 Conexión inalámbrica (WLAN))**

Dependiendo de la red, puede elegir entre diferentes opciones para establecer una conexión a la red. Las redes compatibles con una conexión WPS (Wi-Fi Protected Setup) se identifican en la lista mediante la denominación [**WPS**] antepuesta.

El resto de las conexiones son redes abiertas o conexiones protegidas mediante PSK = Pre-Shared-Key (clave compartida previamente).

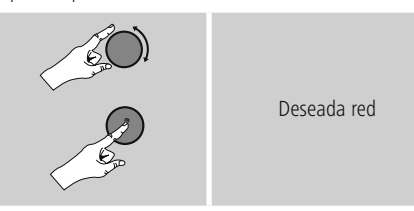

**Conexión WPS/PSK/abierta** Una conexión WPS permite una conexión de la radio a la red sencilla sin detrimento de la seguridad. Para ello tiene dos opciones. La configuración de la conexión mediante PBC = Push-Button-Configuration (configuración pulsando botón) o mediante proceso con PIN, en el que se le solicita introducir, desde la interfaz web de su router, una secuencia de números generada de forma aleatoria.

- **Configuración PBC** Seleccione la red deseada (Identificada mediante la denominación [**WPS**] antepuesta)
- Seguidamente, en el menú WPS, seleccione la opción **Push Button** y confirme la selección pulsando [**enter/ navigate**].
- Pulse el botón WPS de su router o del AP actual. A menudo es posible realizarlo también desde la interfaz web correspondiente.
- Consulte el procedimiento exacto en las instrucciones de uso de su router/AP.
- Una vez iniciado el proceso también en el router/AP, la radio debería conectarse con el acceso y la conexión de red debería estar disponible.

<span id="page-36-0"></span>• Alternativ lässt sich die Einrichtung per PBC auch in den Interneteinstellungen des Radios aufrufen:

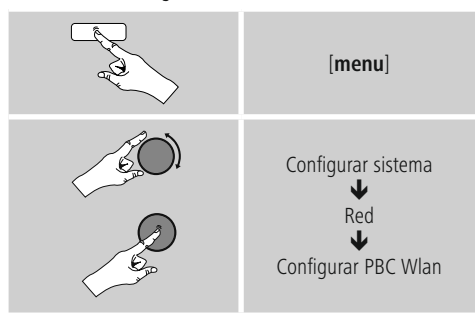

- **Configuración mediante PIN** Seleccione la red deseada (Identificada mediante la denominación [**WPS**] antepuesta)
- Seguidamente, en el menú WPS, seleccione la opción **PIN** y confirme la selección pulsando [**enter/navigate**].
- La radio genera ahora un código de 8 cifras que debe introducirse en la interfaz web o la interfaz de usuario de su router o AP.
- Para más información acerca de la configuración del router/AP, consulte el manual correspondiente.

- **Saltar WPS/ configuración Pre-Shared-Key (PSK)** Seleccione **la opción Saltar WPS <sup>y</sup> accederá** al paso de introducción de la clave.
- En redes no compatibles con WPS accederá directamente a este paso.
- En el campo para la introducción de la misma, introduzca la clave completa y confirme con el botón **OK**.
- Si lo introducido es correcto, la radio se conecta con el punto de acceso y establece la conexión de Internet/red.

**Nota**

- A menudo, la (clave) Pre-Shared-Key se encuentra en el lado posterior del router/AP,
- Al introducir la clave, tenga en cuenta el uso de mayúsculas/minúsculas.

### **Red abierta/ no protegida**

### **Nota**

- Le recomendamos no crear una conexión no protegida y asegurarse de proteger su red en todo momento frente a accesos no autorizados.
- Si la red deseada no cuenta con medidas de seguridad, basta con seleccionar dicha red en la lista y confirmar. La radio se conecta inmediatamente con el punto de acceso.

### **15.2.3 Conexión alámbrica (LAN)**

- Conecte su router y su radio con un cable LAN. Esta conexión ofrece una propensión mínima a sufrir interferencias y es una forma fiable de conexión directa.
- La conexión por cable se muestra en la lista de las conexiones disponibles (**Cable**) y basta con seleccionarla ahí mismo. Si el servidor DHCP está activo en el router/ AP, la conexión por cable se establece automáticamente tras su selección.
- Para comprobar si el servidor DHCP está activo, consulte, de ser necesario, el manual de uso del router/AP.

## **15.2.4 Configuración manual de la conexión de red – inalámbrica (WLAN) y alámbrica (LAN)**

• Para la configuración manual de una conexión de red, proceda como se indica a continuación:

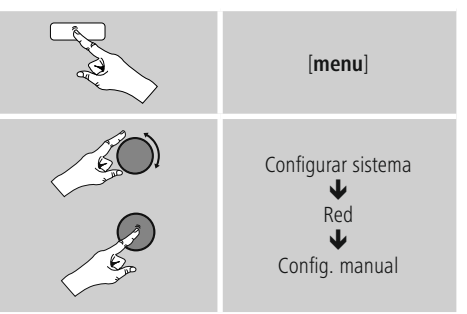

# <span id="page-37-0"></span>**Configuración manual alámbrica (LAN) –**

- **DHCP activo** Seleccione la opción **Cable**.
- Seleccione la opción **DHCP activo**.
- Se establece la conexión. No es necesario que efectúe ningún ajuste adicional.

# **Configuración manual alámbrica (LAN) –**

- **DHCP inactivo** Seleccione la opción **Cable**.
- Seleccione la opción **DHCP inactivo**.
- Introduzca los datos de red solicitados, como la dirección IP, la máscara de subred, la dirección gateway y los referentes al DNS (primario y secundario).
- Estos datos se encuentran en la interfaz web de su router/AP, o también puede solicitarlos a su administrador de red. Cuando haya introducido todos los datos correctamente, confirme. Seguidamente, la radio intenta establecer la conexión.

# **Configuración manual inalámbrica (WLAN) –**

- **DHCP activo** Seleccione la opción **Inalámbrica**.
- Seleccione la opción **DHCP activo**.
- En el campo para la introducción de la misma, introduzca la SSID (denominación de red) completa y confirme con el botón **OK**.
- Seleccione ahora el método de protección de la red correspondiente. Puede consultarlo en la configuración del router/AP.
- Según el cifrado escogido, deberá introducir la clave de red seguidamente, antes de que se establezca la conexión.

# **Configuración manual inalámbrica (WLAN) –**

**DHCP inactivo** Este método se corresponde con la configuración con servidor DHCP activo (**Configuración manual inalámbrica (WLAN) – DHCP activo**), pero debe proporcionar adicionalmente los datos de red como la dirección IP, la máscara de subred, la dirección de gateway y los referentes al DNS (primario y secundario). Estos datos se encuentran en la interfaz web de su router/ AP, o también puede solicitarlos a su administrador de red. Cuando haya introducido todos los datos correctamente, confirme. Seguidamente, la radio intenta establecer la conexión.

## **15.2.5 Mostrar ajustes**

Aquí encontrará los datos más importantes sobre todas las conexiones de red empleadas por la radio en cada momento o que han sido configuradas, p. ej.: dirección MAC, región WLAN, DHCP activo/inactivo, SSID, dirección IP, máscara de subred, dirección gateway, DNS (primario/ secundario), etc.

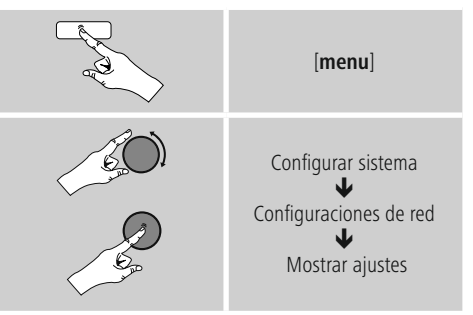

### **15.2.6 Configuración mediante PIN NetRemote/ app Smart Radio**

La radio puede controlarse mediante la aplicación (denominada, en lo sucesivo, **app**) **Hama Smart Radio**. La condición para ello es que se haya instalado la app en su terminal (p. ej. smartphone, tableta) y que este se encuentre en la misma red en la que esté registrada la radio.

El PIN almacenado en la radio a modo de seguridad tiene como fin que ningún otro usuario pueda conectarse con la radio. Si la app se inicia en su terminal (p. ej. smartphone, tableta) y se establece una conexión con la radio, en la pantalla del terminal (p. ej. smartphone, tableta) se solicitará la introducción del PIN.

• El PIN puede encontrarse y modificarse de la siguiente forma:

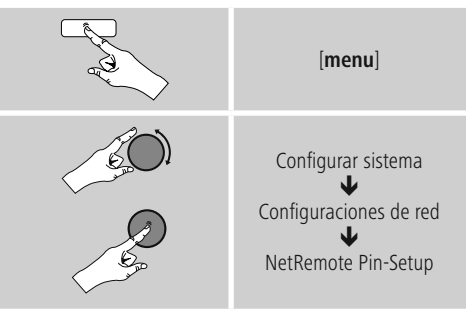

- El PIN establecido de fábrica es **<sup>1234</sup>**.
- Puede modificarlo mediante [**enter/navigate**][.](#page-14-1)
- Confirme su introducción seleccionando el botón **OK**.

### <span id="page-38-0"></span>**15.2.7 Eliminar perfiles de red**

La radio almacena automáticamente todas las conexiones de red (perfiles) establecidas correctamente hasta la fecha. Así, la radio puede volver a establecer una de esas conexiones de red en caso de requerir un nuevo intento de conexión, p. ej. en caso de desconexión de la alimentación de corriente, sin necesidad de volver a introducir los datos de acceso.

• Para eliminar perfiles de red individuales, proceda del siguiente modo:

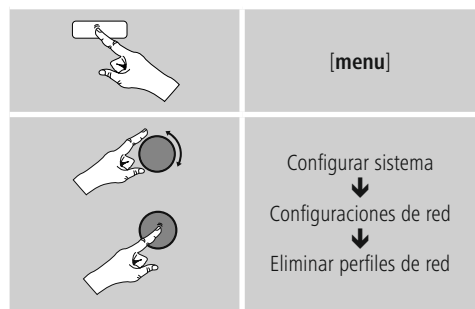

- Seleccione el perfil de red correspondiente y pulse [**enter/navigate**], para eliminarlo.
- Si confirma la consulta pulsando **SÍ**, el perfil de red se borra.
- No es posible eliminar un perfil activo/actualmente en uso.

### **Nota - Seguridad de los datos**

- Antes de hacer entrega de la radio a otra persona (por venta o regalo, etc.), le recomendamos restablecer los ajustes de fábrica.
- Con ello se borran completamente todas las conexiones y todos los datos de red almacenados.

### **15.2.8 Detención de la conexión de red**

Este ajuste es una función de ahorro energético de la radio.

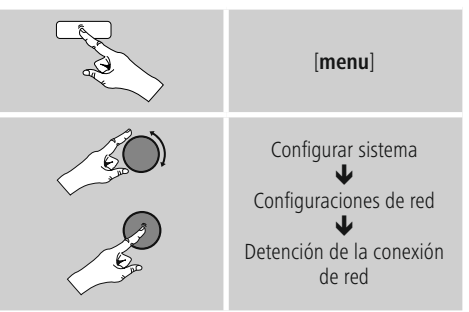

Con la función desactivada (**NO \***), el módulo de red se apaga si la radio no emplea activamente ninguna conexión de red (p. ej. en el modo standby). Con ello, una vez apagado, no es posible acceder a la radio desde un PC, smartphone o tableta. Por tanto, en caso de emplear streaming o el control vía app, debe activar esta opción de menú (**SÍ \***). Esta opción está desactivada de manera estándar.

### **15.3 Ajustes de hora**

Puede acceder a los ajustes de hora como se indica a continuación:

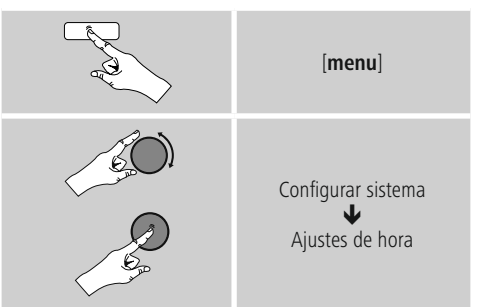

# **Actualización automática**

**Actualización de Internet** Seleccionando esta opción, la hora y la fecha se ajustan automáticamente a través de la conexión a Internet. Seleccione adicionalmente la zona horaria de su localización (**Ajustar zona horaria**) y, si lo desea, (**Horario de verano/invierno ON**), la adaptación al horario de verano/invierno.

<span id="page-39-0"></span>**Actualización de DAB/FM** En la actualización automática mediante la red de radio FM/DAB/DAB+, las instituciones radiofónicas facilitan la hora y la fecha y el dispositivo las procesa. Efectuando el ajuste a través de dicha fuente tendrá la absoluta certeza de que la hora se ajustará correctamente y las horas de alarma guardadas se mantendrán, incluso en caso de sufrir un fallo de corriente.

**No hay actualización** La hora y la fecha (**DD-MM-AAAA**) deben ajustarse manualmente, ya que no se produce un ajuste automático.

**Ajustes de hora/fecha** Ajuste la fecha (**DD-MM-AAAA**) y la hora (**hh:mm**) manualmente mediante [**enter/navigate**].

**Formato** Escoja entre los formatos de 12 y 24 horas.

### **15.4 Idioma**

Para modificar el idioma del menú de la radio ajustado antes de o durante la puesta en marcha inicial, proceda del siguiente modo:

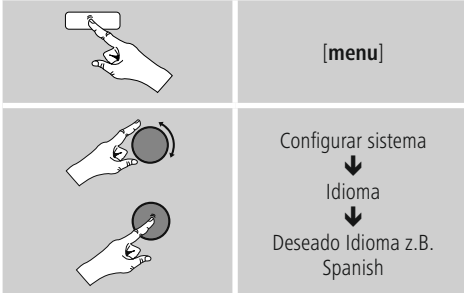

## **15.5 Ajuste de fábrica**

Para restablecer la radio a los justes de fábrica (en el momento del suministro), proceda según se indica a continuación:

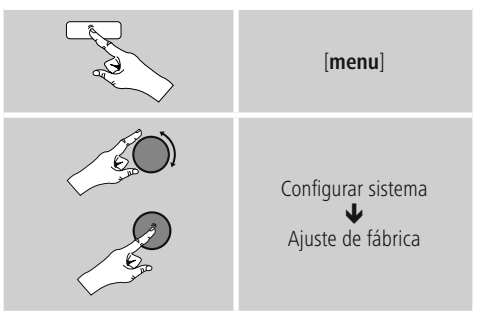

- Confirme la siguiente consulta con **SÍ** para restablecer la radio a los ajustes de fábrica.
- Todos los ajustes realizados se borran.

### **Nota**

- Algunos problemas y fallos en el funcionamiento podrían solucionarse restableciendo los ajustes de fábrica.
- Sin embargo, todos los ajustes previos, como el ecualizador, los favoritos y los perfiles de red se borran definitivamente.

## **15.6 Actualización del software**

Continuamente se desarrollan mejoras y nuevas características para el software de nuestra radio, para solucionar posibles errores, ampliar la funcionalidad, etc. Le recomendamos que instale siempre las actualizaciones disponibles en su radio.

• Proceda del siguiente modo:

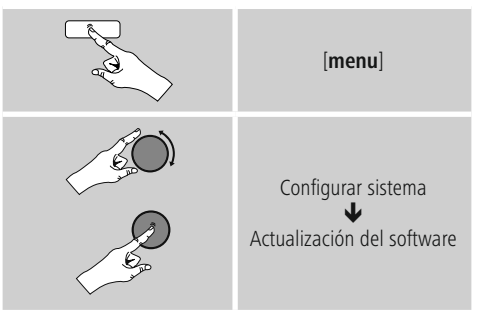

- <span id="page-40-0"></span>• Si selecciona **Actualizaciones automáticas** (**SÍ**), la radio verifica a intervalos regulares y automáticamente la disponibilidad de nuevas actualizaciones de software. (Recomendación)
- Seleccione **Buscar actualizaciones para** buscar actualizaciones de software manualmente.

## **Aviso**

- Verifique la estabilidad y fiabilidad de la alimentación de corriente antes de iniciar una actualización de software.
- La interrupción de la alimentación de corriente durante una actualización de software puede provocar daños irreparables en la radio.

### **15.7 Asistente de configuración**

Puede reiniciar el asistente de configuración (véase **Asistente de configuración**) en todo momento como se indica a continuación:

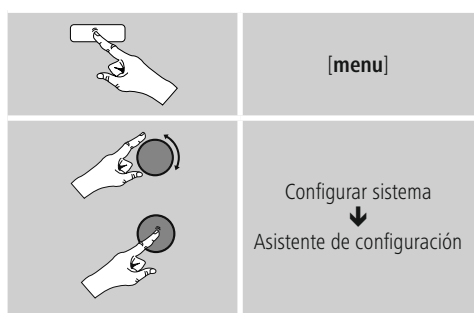

### **15.8 Info**

• Para consultar los datos actuales del hardware y del software (versiones, denominación del dispositivo, ID de la radio), proceda del siguiente modo:

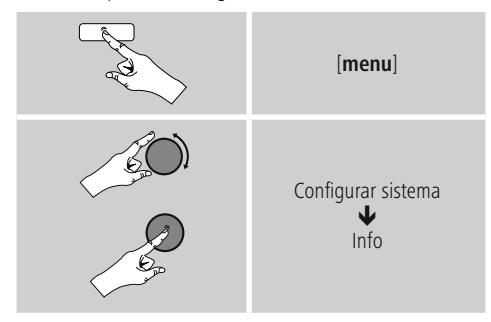

• Si ya ha registrado su radio en el portal online de Frontier Silicon (**http://www.wifiradio-frontier.com**), también podrá encontrar ahí el ID de la radio.

# **15.9 Retroiluminación**

- **Sensor de luminosidad activado** Lleve el interruptor corredizo (19) a la posición ON.
- La luminosidad de la pantalla se adapta ahora automáticamente a la luminosidad del entorno.

**Sensor de luminosidad desactivado** • Lleve el interruptor corredizo (19) a la posición OFF.

Tiene la posibilidad de ajustar por separado la retroiluminación para los diferentes tipos de funcionamiento (modo operativo, modo standby, modo sleep).

• Proceda del siguiente modo:

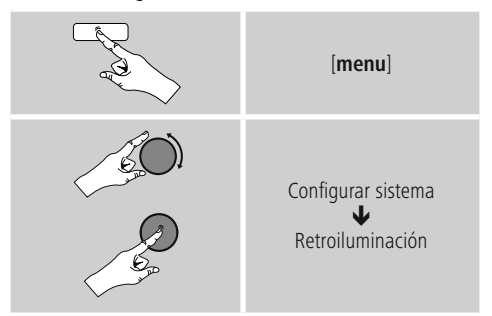

- Para **los tipos de funcionamiento modo operativo** <sup>y</sup> **modo sleep**, escoja entre diferentes niveles de brillo.
- Para el **modo standby** también puede escoger un nivel de brillo para la retroiluminación en standby (**iluminación de la pantalla**). Alternativamente puede desactivar la retroiluminación en standby (**Iluminación de pantalla Off**).
- En Desconexión por **tiempo (s)**, seleccione un intervalo de tiempo. Si la radio se encuentra en standby, pulse [**enter/navigate**] para iluminar la pantalla durante el intervalo de tiempo seleccionado conforme al nivel de brillo del modo operativo.
- Alternativamente, puede desactivar esta función **(Desconexión por tiempo**  $(s) \rightarrow$  **Off**).
- $\Box$  Alternativamente, pulse  $[\Box]$  en el mando a distancia para modificar directamente la retroiluminación en el tipo de funcionamiento actual.

### <span id="page-41-0"></span>**15.10 Esquema de colores**

Para modificar el esquema de colores de la pantalla (color del texto y de fondo), proceda del siguiente modo:

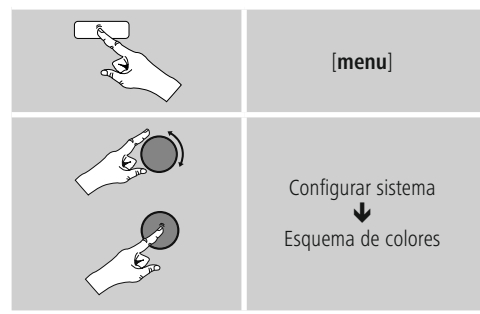

### **15.11 AUX: Auto standby**

En el modo operativo **Aux in** (**Entrada auxiliar**), la radio pasa de manera estándar al modo standby pasados 15 minutos.

Para desactivar esta función (**NO**) o activarla (**SÍ**), proceda del siguiente modo:

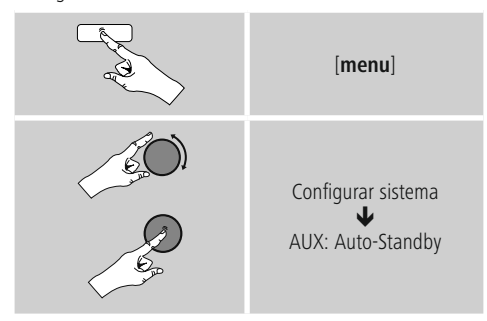

## **15.12 Montaje en la pared**

### **Nota**

- Asegúrese de que la suspensión que haya escogido es capaz de soportar una carga de mín. 2.2 kg.
- Siga las instrucciones y las indicaciones de seguridad adjuntas al soporte de montaje.
- Tiene la posibilidad de montar la radio a la pared con una suspensión adecuada (p. ej. de Hama, n.º art.: 00118031).
- Para ello, emplee los orificios de montaje (20) situados en la parte posterior de la radio.

### **16. UNDOK - todo en la palma de tu mano**

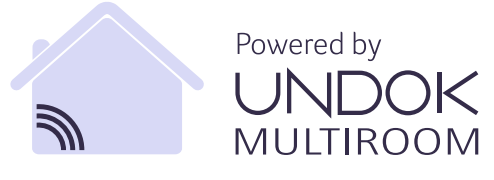

La aplicación (app) UNDOK desarrollada por Frontier Silicon traslada a su smartphone el control pleno de radios y altavoces. Tanto si desea llevar a cabo la configuración inicial del dispositivo como si desea configurar ecualizadores y multisala (Multiroom) o, incluso, gestionar sus emisoras favoritas: UNDOK le ofrece todas las características en el smartphone o tablet y, con ello, aún más confort.

## **16.1 Interfaz / estructura de la pantalla de inicio UNDOK**

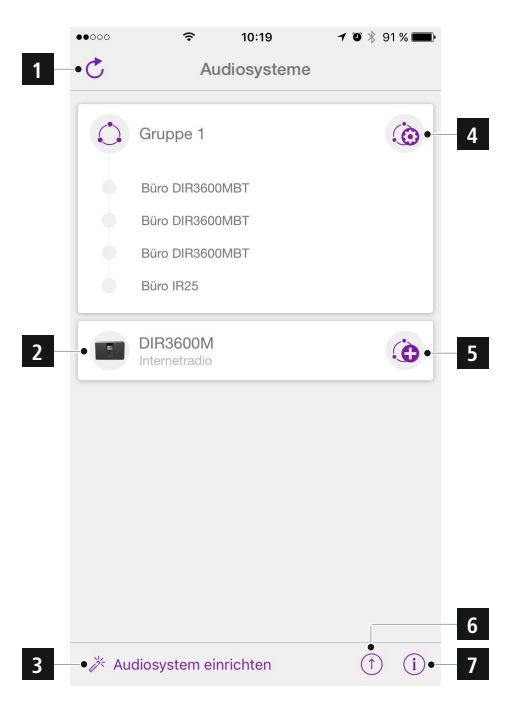

<span id="page-42-0"></span>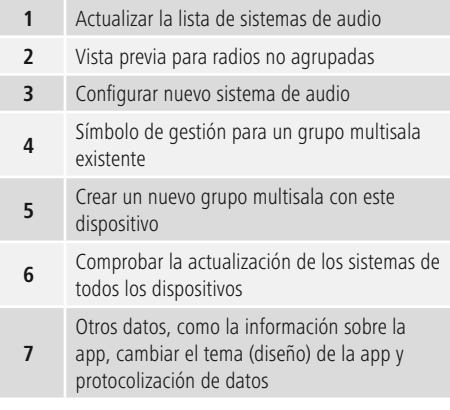

### **16.2 Configuración inicial del dispositivo con UNDOK**

Todos los productos de Hama compatibles con UNDOK generan, con el primer encendido o una vez restablecidos sus ajustes de fábrica, lo que se denomina un Micro Access Point, es decir, una red WLAN propia a través de la cual puede conectarse con su tablet o smartphone.

### **16.2.1 Procedimiento para usuarios de iOS**

- Abra la aplicación UNDOK en su iPhone o iPad.
- Pulse el punto de menú Configurar sistema de audio.
- Asegúrese de que la radio o el altavoz se encuentra en el modo SETUP. Asimismo, restablezca el producto a los ajustes de fábrica. Confirme, cuando se le consulte, con Siguiente.
- UNDOK le solicita ahora conectarse, a través de los ajustes de iPhone/iPad, con la red WLAN del producto. Para ello, pase a los ajustes de sistema del iPhone y seleccione la red WLAN (p. ej. Setup Hama DIR3120LED). Seguidamente, vuelva a UNDOK y pulse Siguiente.
- Ahora, otorgue la denominación que desee a la radio (p. ej. Oficina DIR3120) y confirme con Siguiente.
- Se encuentra ahora en la configuración de fecha y hora. Ajuste aquí el formato horario, la fuente de la hora y la zona horaria.
- Ahora tiene a su disposición las diferentes posibilidades de configuración de la red (según el caso, WLAN, WPS y Ethernet). Haga clic en el método deseado y UNDOK pasa a la siguiente ventana.
- Según el método elegido, ahora puede seleccionar configurar la red WLAN deseada, establecer una conexión WPS o establecer la conexión mediante cable LAN.
- Finalmente, la radio se conecta con la red y usted puede emplear el dispositivo desde UNDOK pulsando Emplear mi sistema de audio.

### <span id="page-43-0"></span>**16.2.2 Procedimiento para usuarios de Android**

- Abra la app UNDOK en su tablet o smartphone.
- Pulse el punto de menú Configurar sistema de audio.
- Asegúrese de que la radio o el altavoz se encuentra en el modo SETUP. Asimismo, restablezca el producto a los ajustes de fábrica. Confirme, cuando se le consulte, con Siguiente.
- En la siguiente página encontrará una lista de todas las redes WLAN disponibles, así como los sistemas de audio propuestos, entr e los que debería encontrarse el producto Hama (p. ej. Setup Hama DIR3120LED). Pulse sobr e la re d WLAN correspondiente.
- Ahora, otorgue la denominación que desee a la radio (p. ej. Oficina DIR3120) y confirme con Siguiente.
- Se encuentra ahora en la configuración de fecha y hora. Ajuste aquí el formato horario, la fuente de la hora y la zona horaria.
- Ahor a tiene a su disposición las diferentes posibilidades de configuración de la re d (según el caso, WLAN, WPS y Ethernet). Haga clic en el método deseado y UNDOK pasa a la siguiente ventana.
- Según el método elegido, ahor a puede seleccionar configurar la re d WLAN deseada, establecer una conexión WPS o establecer la conexión mediante cable LAN.
- Finalmente, la radio se conecta con la re d y usted puede emplear el dispositivo desde UNDOK pulsando Emplear mi sistema de audio.

## **16.3 Manejo general de un dispositivo o un grupo**

Para controlar un dispositivo configurado, desde la página de inicio de UNDOK pulse sobr e el dispositivo/grupo correspondiente en la lista de selección.

Accederá entonces a la pantalla de reproducción del producto, desde la que tendrá a su disposición las siguientes funciones:

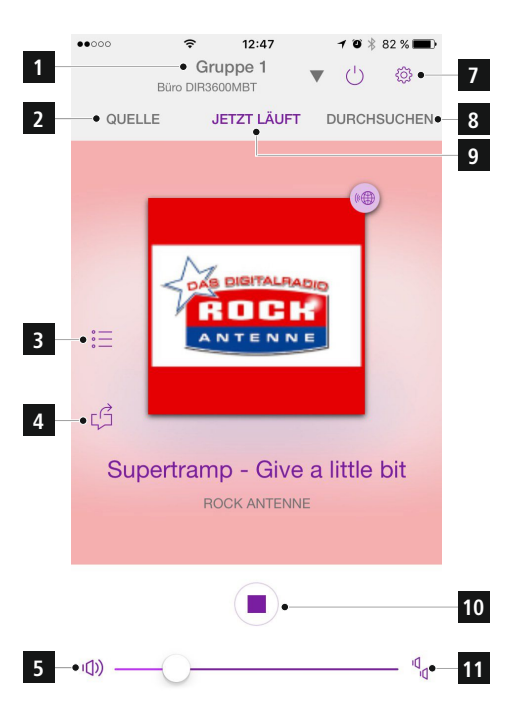

<span id="page-44-0"></span>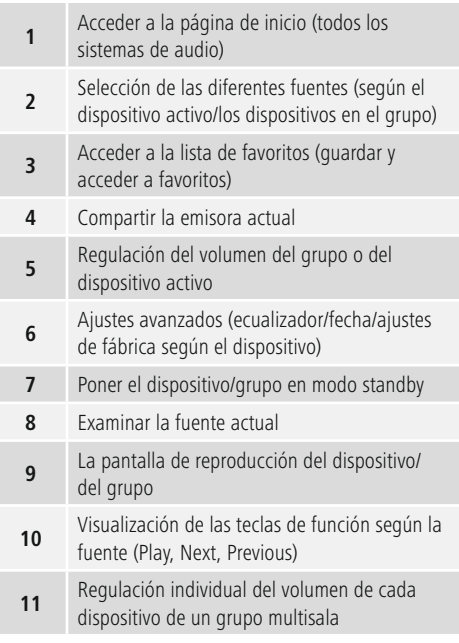

### **16.4 Crear / gestionar los grupos multisala**

El símbolo «+» en la lista de selección, junto al nombre de ciertos dispositivos, le indica la presencia de varios dispositivos en su red compatibles con multisala. El dispositivo que seleccione, en la lista de selección, pulsando el símbolo  $\odot$  será el maestro tras la creación del grupo. Esto quiere decir que una reproducción actual del maestro se reanuda en el grupo.

Una vez pulsado el símbolo, aparece una pantalla en la que se indican todos los dispositivos compatibles. Pulse sobre los dispositivos correspondientes que desee tener en el grupo y confirme la selección con Listo.

Desde esta ventana también puede borrar y, con ello disolver, un grupo existente, o bien dar un nombre nuevo al mismo. (Véase imagen 3 – «Nombre del grupo») Tenga en cuenta que es suficiente con que un dispositivo en el grupo sea compatible con una fuente como Spotify, Bluetooth\* o CD y pueda compartir con los otros dispositivos en el grupo.

\* En la reproducción mediante Bluetooth, la fuente (smartphone, tablet, PC) debe encontrarse cerca del dispositivo que ha integrado el receptor correspondiente.

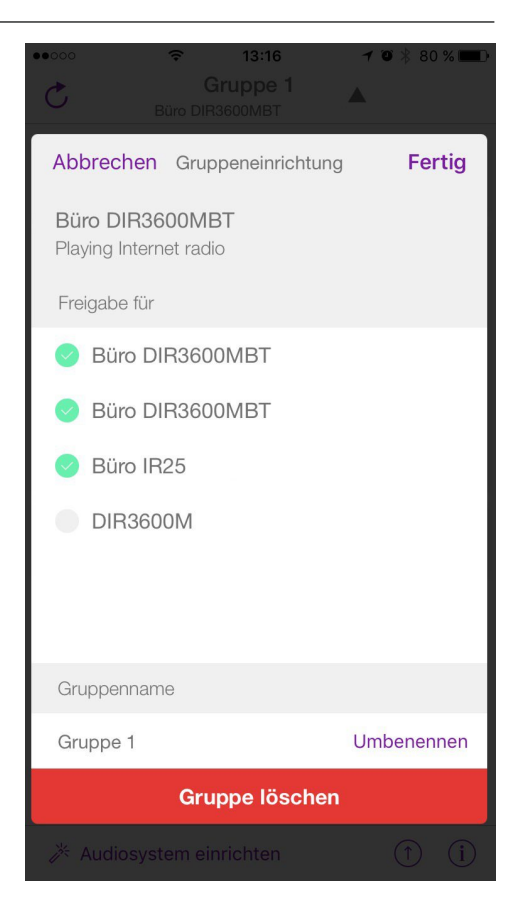

### **16.5 Configuración multisala en la radio 16.5.1 Información general:**

- Todas las radios deben estar conectadas con la misma red mediante LAN o WLAN.
- En este apartado se explica cómo configurar y gestionar multisala en los dispositivos.
- Un grupo multisala puede estar compuesto por un máximo de cinco dispositivos (1 maestro y 4 clientes).

### **Nota**

Explicación maestro y cliente

- El maestro es el dispositivo fuente que transmite su reproducción actual a todos los demás dispositivos (clientes) de un grupo.
- Si una reproducción se efectúa mediante Bluetooth o un CD, solo el dispositivo que disponga de la recepción o la tecnología de reproducción correspondiente podrá ser maestro.

<span id="page-45-0"></span>Los siguientes modos están disponibles para un grupo multisala (sujeto a la disponibilidad de la tecnología correspondiente en la radio).

- **Spotify Connect**
- **Radio por Internet**
- **Radio DAB**
- **Radio FM**
- **Auxiliary Input**
- **Stream WiFi (compatible con DNLA) <sup>y</sup> reproducción en red UPnP**
- **Reproducción de USB**
- **Reproducción de CD**
- **Bluetooth**

### **16.5.2 Crear un grupo**

- Si desea crear un grupo nuevo, navegue hasta llegar a los ajustes de sistema y seleccione ahí Multisala.
- Seleccione la opción Crear nuevo grupo.
- Otorgue un nombre para el grupo recién creado y confírmelo con [**OK**].

### **16.5.3 Mostrar detalles**

- La selección de esta opción le informa acerca del estado actual de la radio/del altavoz en el grupo correspondiente.
- En el campo Estado se muestra si el cliente seleccionado es maestro o cliente.

### **16.5.4 Agregar clientes a un grupo**

- Si el dispositivo seleccionado ya es maestro, puede agregar clientes (adicionales) con la opción Agregar cliente.
- Con la selección de esta opción se le muestra una lista de los dispositivos que se encuentran en la red. Los dispositivos con una estrella antepuesta ya son clientes del grupo.
- Solo pueden agregarse dispositivos sin estrella como clientes a un grupo.

### **16.5.5 Mostrar clientes**

• La opción Mostrar clientes muestra todos los miembros del grupo actual.

### **16.5.6 Abandonar grupo**

- Con la opción Abandonar grupo elimina del grupo actual el cliente que esté manejando en ese momento.
- Confirme que desea abandonar el grupo con [**OK**].

### **16.5.7 Borrar grupo**

- Si desea borrar un grupo al completo, seleccione la opción Borrar grupo.
- Tenga en cuenta que un grupo solo puede borrarse desde el maestro de dicho grupo.

### **16.6 Ajustes (Settings) y standby**

Para abrir los ajustes de la radio o poner la radio en el modo de espera (standby) mediante la app, pulse sobre el símbolo de ajustes (2) y seguidamente en Settings para acceder a los ajustes de la radio. Si pulsa sobre Standby, la radio pasa al modo de espera.

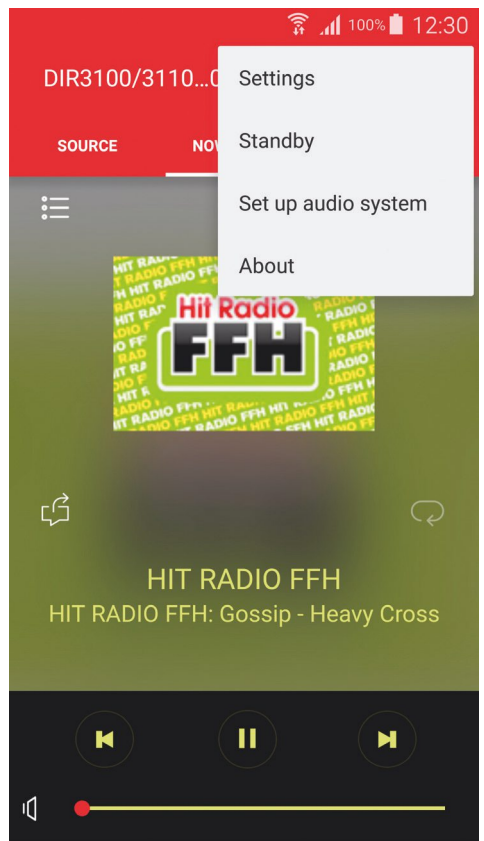

En los ajustes, tiene la posibilidad de configurar el ecualizador, realizar (de ser necesario) una actualización de software, modificar el PIN para el acceso a la red o acceder a la página de información de la radio.

### <span id="page-46-0"></span>**17. Mantenimiento y cuidado**

- Limpie este producto sólo con un paño ligeramente humedecido que no deje pelusas y no utilice detergentes agresivos.
- Si no va a utilizar el producto durante un periodo prolongado de tiempo, apague el aparato y desconéctelo de la alimentación de corriente. Guárdelo en un lugar limpio y seco que no esté expuesto a la radiación directa del sol.

### **18. Exclusión de responsabilidad**

Hama GmbH & Co KG no se responsabiliza ni concede garantía por los daños que surjan por una instalación, montaje o manejo incorrectos del producto o por la no observación de las instrucciones de manejo y/o de las instrucciones de seguridad.

### **19. Servicio y soporte**

Si tiene que hacer alguna consulta sobre el producto, diríjase al asesoramiento de productos Hama. Línea directa: +49 9091 502-115 (Alemán/Inglés) Encontrar más información de soporte aquí: www.hama.com

### **20. Instrucciones para desecho y reciclaje Nota sobre la protección medioambiental:**

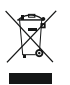

Después de la puesta en marcha de la directiva Europea 2012/19/EU y 2006/66/EU en el sistema legislativo nacional, se aplicara lo siguiente: Los aparatos eléctricos y electrónicos, así como las

baterías, no se deben evacuar en la basura doméstica. El usuario está legalmente obligado a llevar los aparatos eléctricos y electrónicos, así como pilas y pilas recargables, al final de su vida útil a los puntos de recogida comunales o a devolverlos al lugar donde los adquirió. Los detalles quedaran definidos por la ley de cada país. El símbolo en el producto, en las instrucciones de uso o en el embalaje hace referencia a ello. Gracias al reciclaje, al reciclaje del material o a otras formas de reciclaje de aparatos/pilas usados, contribuye Usted de forma importante a la protección de nuestro medio ambiente.

### **21. Declaración de conformidad**

Por la presente, Hama GmbH & Co KG, declara que el tipo de equipo radioeléctrico [00054819, 00054824, 00054853, 00054854] es conforme con la Directiva 2014/53/UE. El texto completo de la declaración UE de conformidad está disponible en la dirección Internet siguiente: www.hama.com->00054819, 00054824, 00054853, 00054854 ->Downloads.

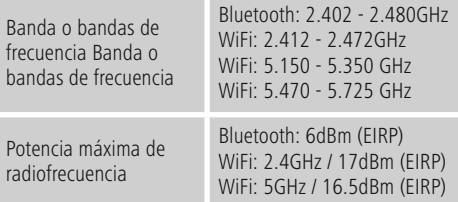

### **Restricciones o Requisitos en**

Bélgica, Bulgaria, República Checa, Dinamarca, Alemania, Estonia, Irlanda, Grecia, España, Francia, Croacia, Italia, Chipre, Letonia, Lituania, Luxemburgo, Hungría, Malta, Países Bajos, Austria, Polonia, Portugal, Rumanía, Eslovenia, Eslovaquia, Finlandia, Suecia, Reino Unido

### **Nota**

Si se emplean los canales 36-64 (frecuencia 5,150GHz – 5,350GHz) en la red WLAN de 5 GHz, el producto solo deberá utilizarse en espacios cerrados.

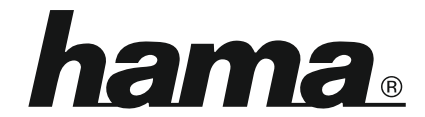

**Hama GmbH & Co KG** 86652 Monheim/Germany www.hama.com

**The Spotify software is subject to third party licenses found here: www.spotify.com/connect/third-party-licenses**

All listed brands are trademarks of the corresponding companies. Errors and omissions excepted, and subject to technical changes. Our general terms of delivery and payment are applied.